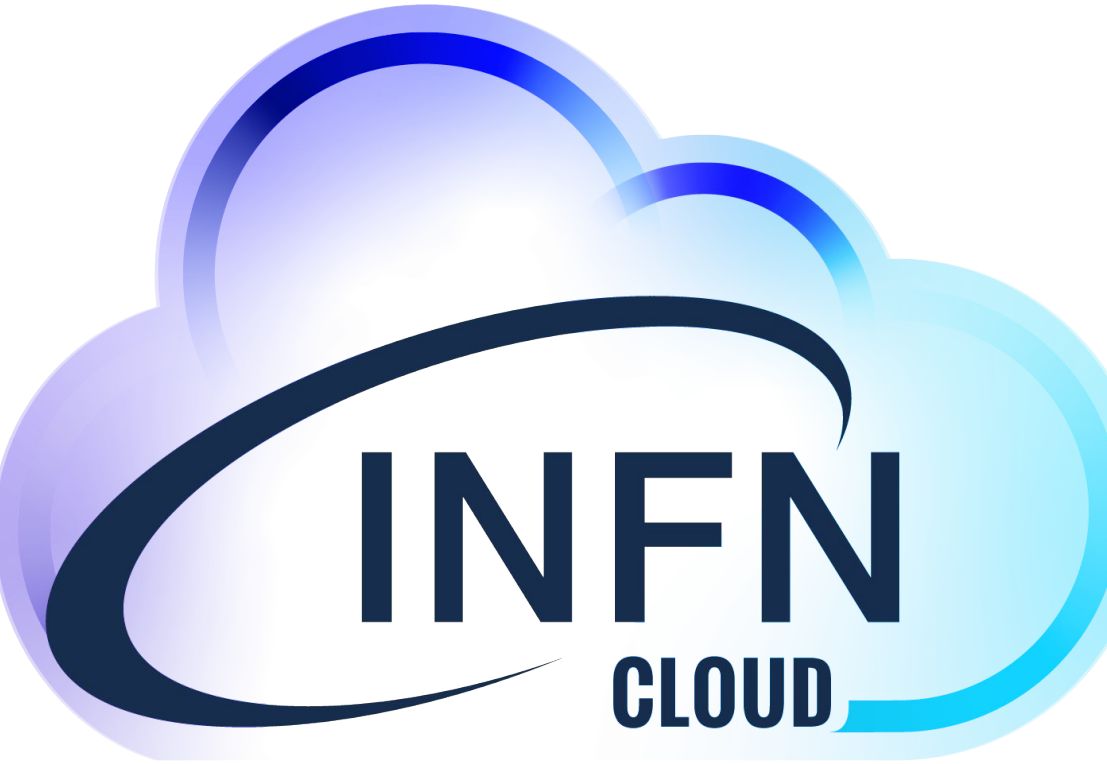

### Introduction to INFN Cloud services

Marica Antonacci (INFN BA)

Tutorial Days CCR : Amministrazione di risorse erogate attraverso INFN Cloud *3-11 November 2021*

### The INFN Cloud

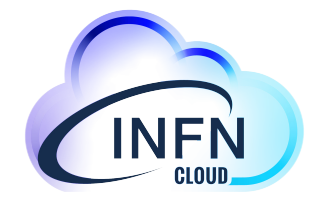

- **• INFN Cloud aims to offer a full set of high-level cloud services to INFN user communities**
	- the service catalogue is not static: new applications are included through a defined "on-boarding" process for new use-cases
- **Architecturally INFN Cloud is a federation of existing infrastructures**
	- the *INFN Cloud backbone*, consists of two tightly coupled federated sites: BARI and CNAF
	- a scalable set of satellite sites, geographically distributed across Italy, and loosely coupled.
- **Key enabling factors for the federation**
	- leverage the same authentication/authorization layer based on **INDIGO-IAM**
	- agree on a consistent set of policies and participation rules (user management, SLA, security, etc.)
	- transparent and dynamic orchestration of the resources across all the federated infrastructures through the **INDIGO PaaS Orchestrator**

## PaaS Orchestration System (from 10Km)

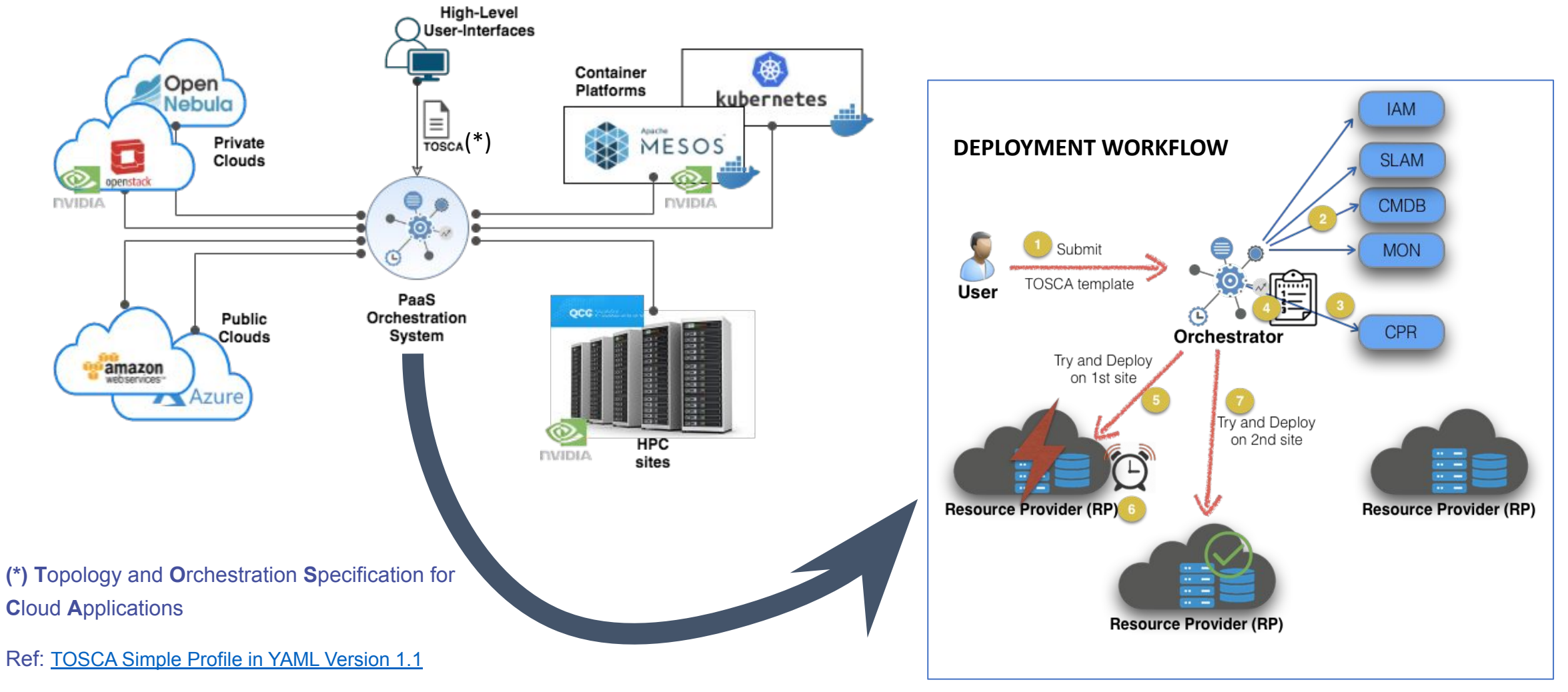

Tutorial Days CCR : Amministrazione di risorse erogate attraverso INFN Cloud

NFN

### The INFN Cloud services

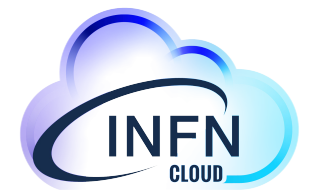

- The INFN Cloud services are based on **modular components and span the IaaS, PaaS and SaaS models** for both computing and data.
- All services are described by **[TOSCA templates](https://www.oasis-open.org/committees/tosca/faq.php)** (which can refer internally to other components such as Ansible playbooks, HELM charts, etc.).
- The services can be **deployed** via the INFN Cloud Dashboard or via a command line interface:
	- **• Automatically** by the INFN Cloud Orchestrator on one of the federated Cloud infrastructures, depending on resource availability and policies.
	- **• Manually** by a user on a specific federated Cloud infrastructure.

### The service catalogue

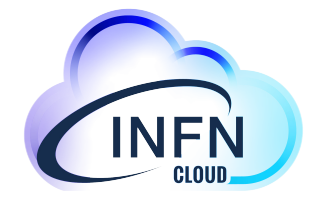

The catalogue is a graphical representation of the TOSCA templates repository that we have been developing extending the INDIGO-DC custom types

- Each card in the catalogue is associated to one or more templates
- We are following a **lego-like** approach, building on top of reusable components and exploiting the TOSCA service composition pattern

Main objectives:

**#1 - build added value services on top of IaaS and PaaS infrastructures #2 - lower the entry barrier for non-skilled scientists** 

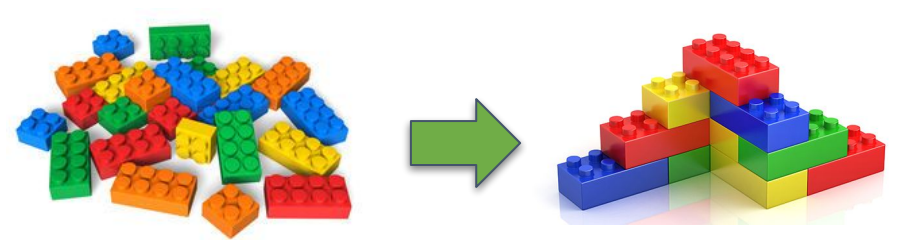

### Which services are available?

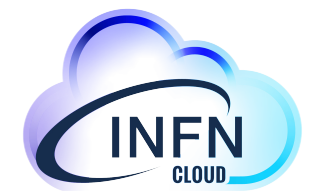

**SIMPLE**

**COMPLEX**

### • Creation of VMs with different flavors and sizes.

- Creation of containers or of services via docker- compose files.
- Building blocks "as a service" for example for container orchestration (e.g. creation of a Mesos cluster or of a Kubernetes cluster as a service).
- Pre-configured environments for data analytics (e.g. using ElasticSearch and Kibana or Spark).
- Non volatile, object storage and Posix-compliant virtual file system solutions transparently connected to higher-layer services (e.g Jupyter notebooks as a service with permanent, replicated storage).
- Dynamic clusters tailored to specific experiments (e.g. an automated full HTCondor installation realized on a k8s cluster, or a GPU-based Machine Learning-optimized environment).
- Services leveraging transparent user-level encryption of disk volumes.

The service catalogue can be easily extended with the simple addition/customization of TOSCA templates.

### The INFN Cloud Dashboard

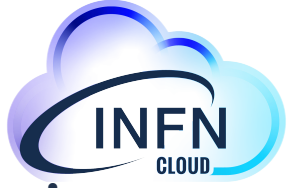

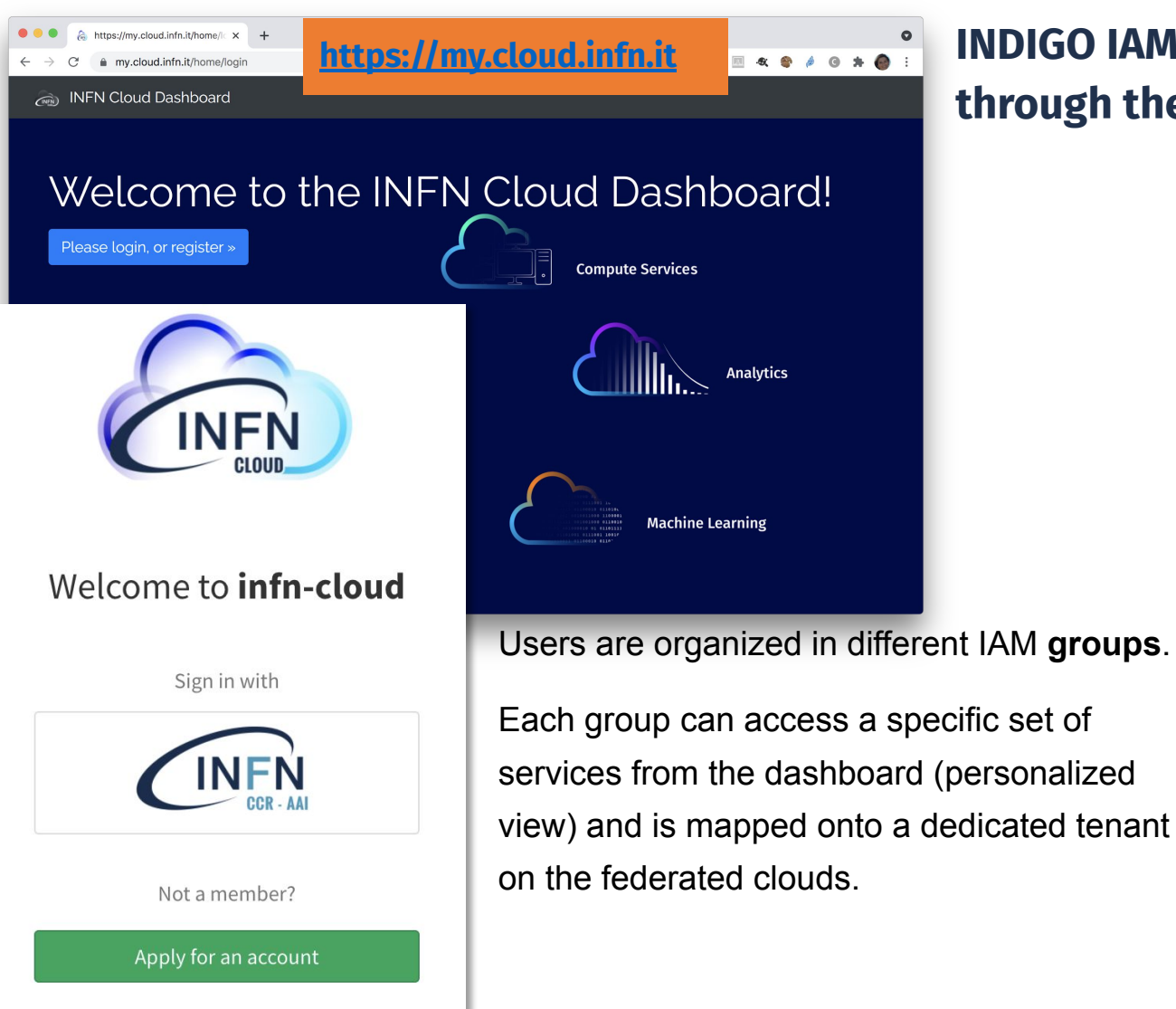

**INDIGO IAM manages the authentication/authorization through the whole stack (from PaaS to Iaas)**

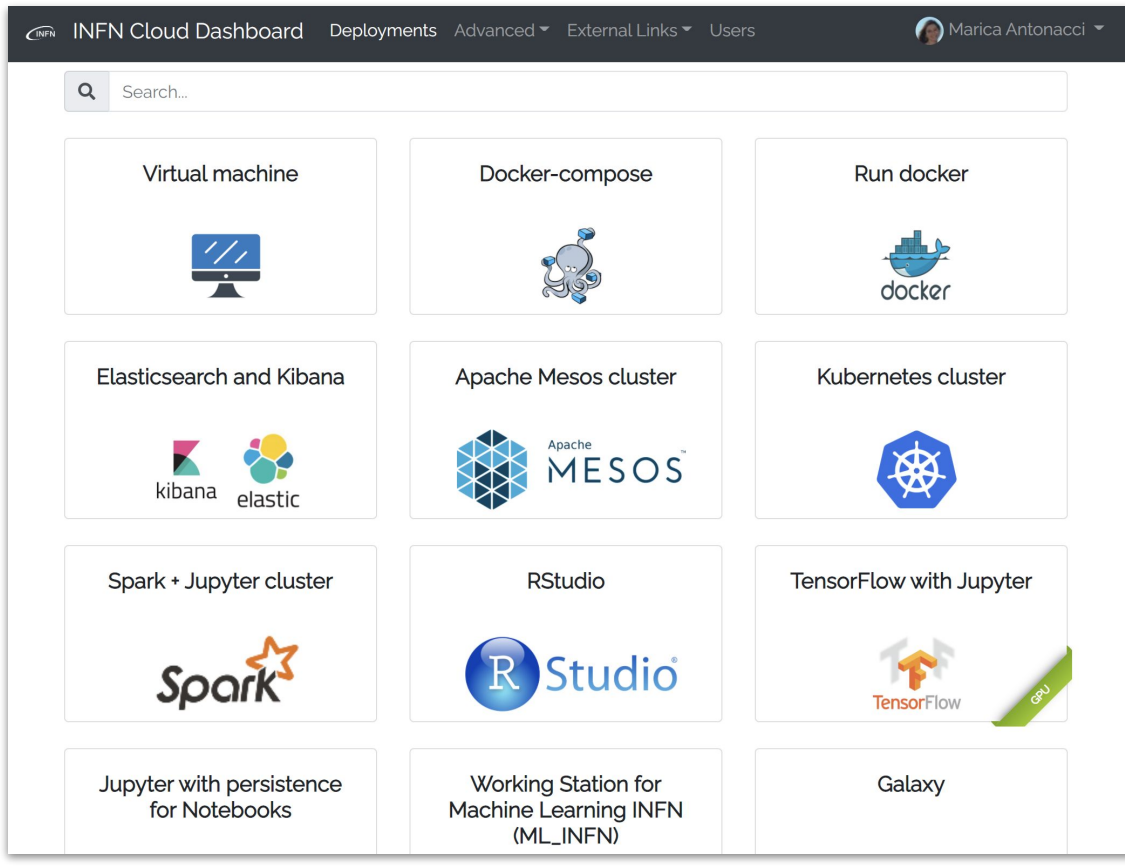

### The INFN Cloud Dashboard

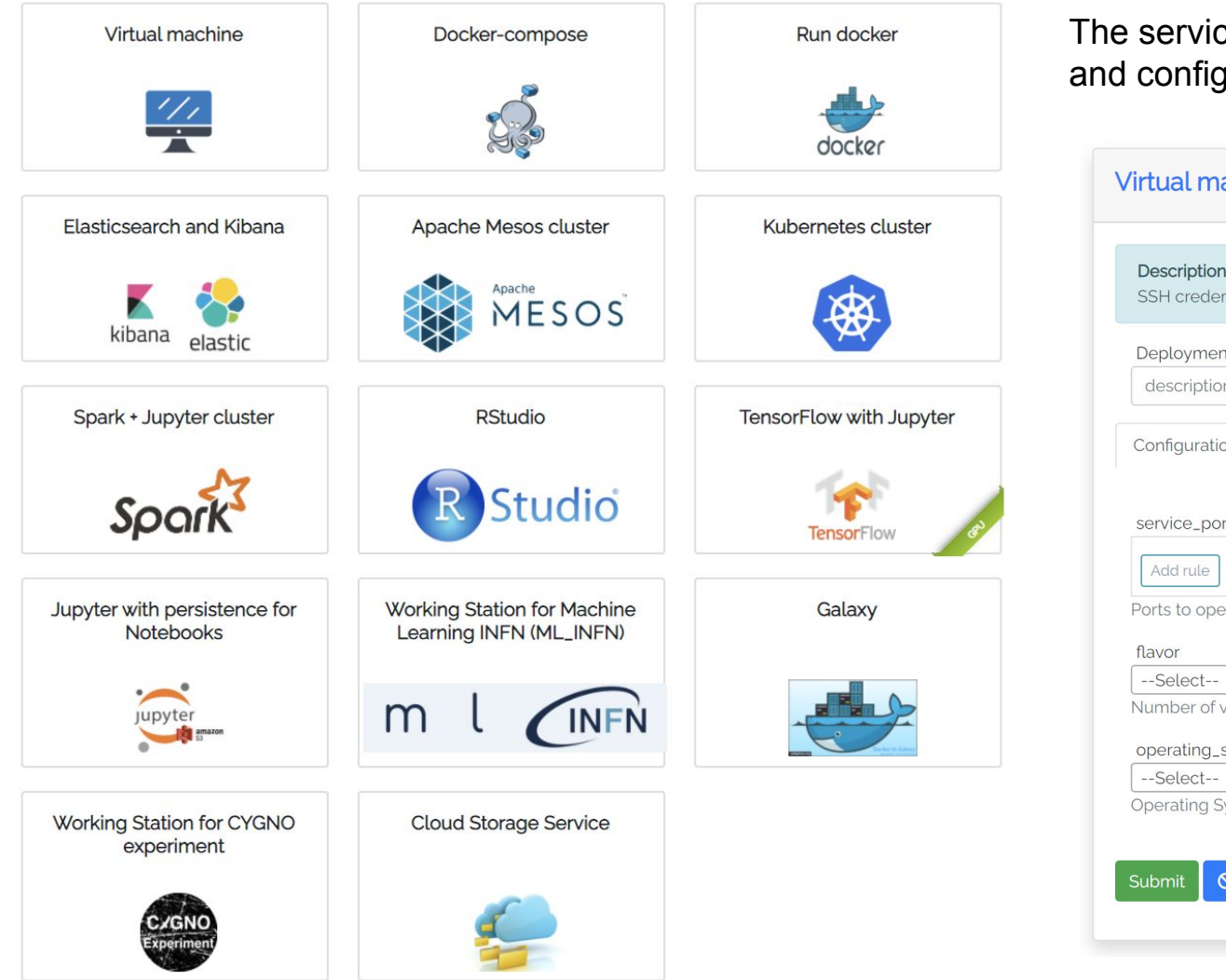

ces are **easily customizable** jurable directly by users

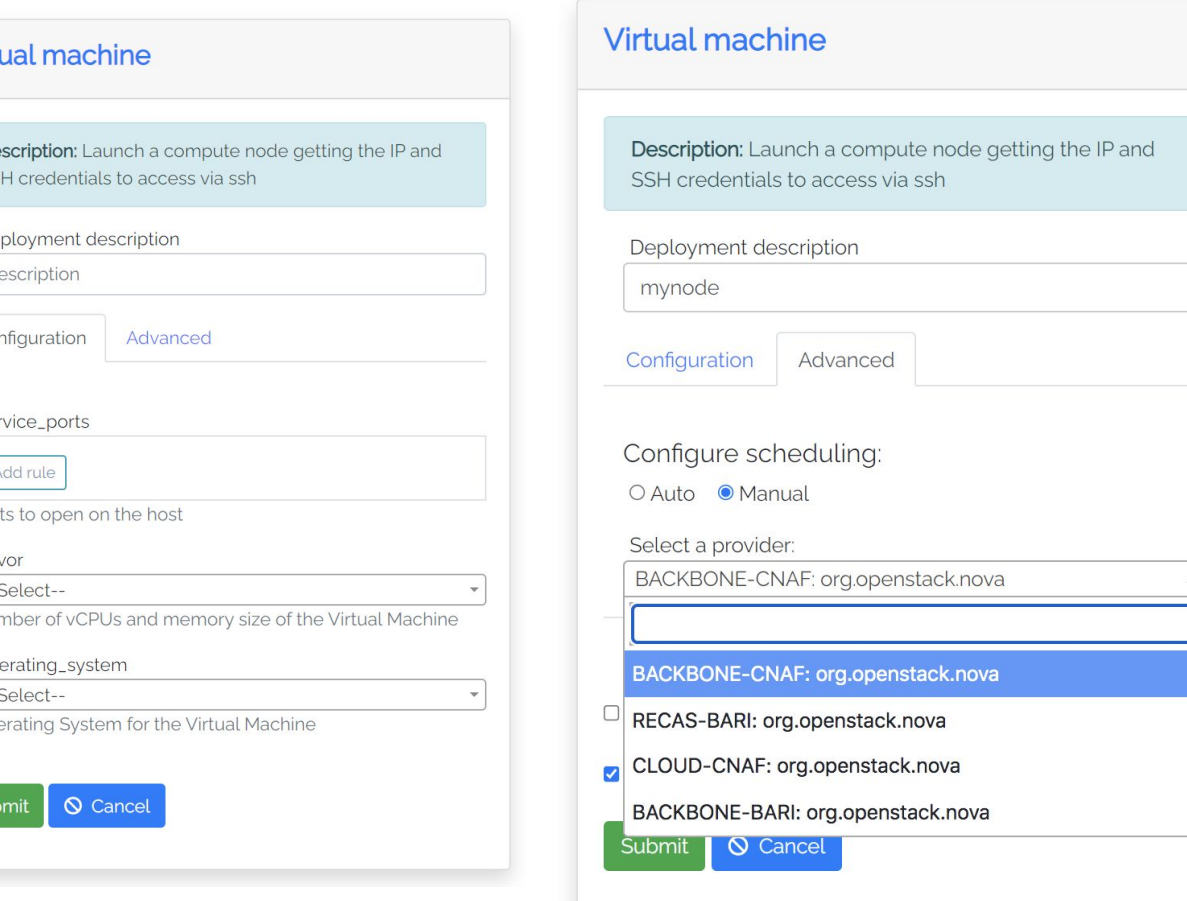

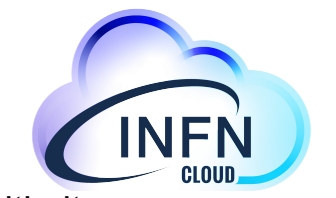

Transparent, multi-site **federation or site selection**  made manually by the user

Tutorial Days CCR : Amministrazione di risorse erogate attraverso INFN Cloud

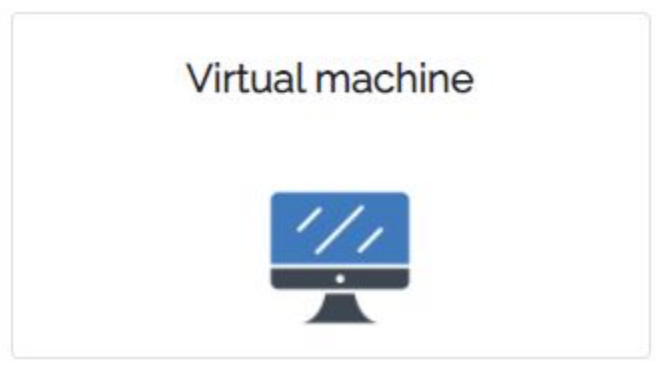

# Virtual machine use-case

How to start a virtual server on INFN Cloud

### Configure your VM

#### 1 Select ● VM with no additional storage O VM with block storage Attach a volume to the machine **Q** Cancel Submit

#### **SSH keys management** 2

SSH keys allow you to establish a secure connection between your computer and your virtual server(s).

#### Upload SSH public key

Paste your public SSH key, which is usually contained in the file '-/.ssh/id\_ed25519.pub' or '-/.ssh/id\_rsa.pub' and begins with 'ssh-ed25519' or 'ssh-rsa'. Don't use your private SSH key.

L Upload

#### Create new key pair

+ Create new SSH key pair

SSH key pair will be created from scratch. The private key will be safely stored in the Vault, while the public key will be stored in the Dashboard database.

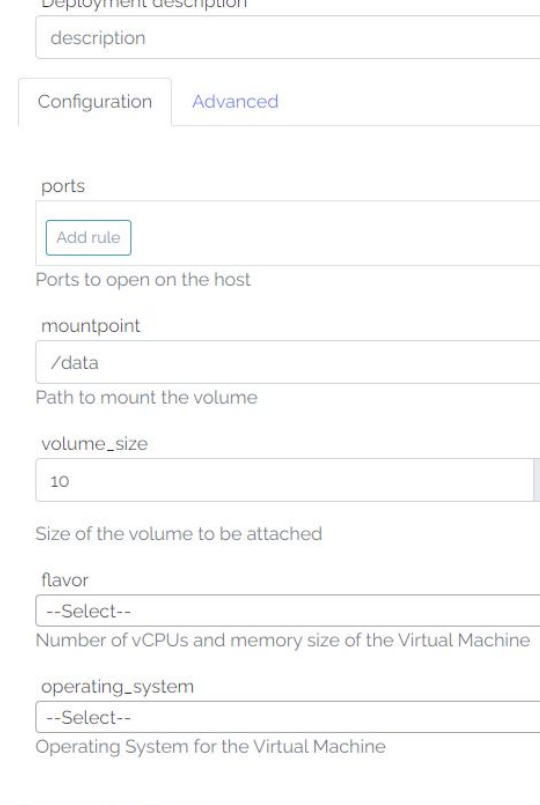

Virtual machine with block device

Policing and a first contract of the pro-

Submit

**◎** Cancel

Description: Launch a compute node with attached volume

and get the IP and SSH credentials to access via ssh

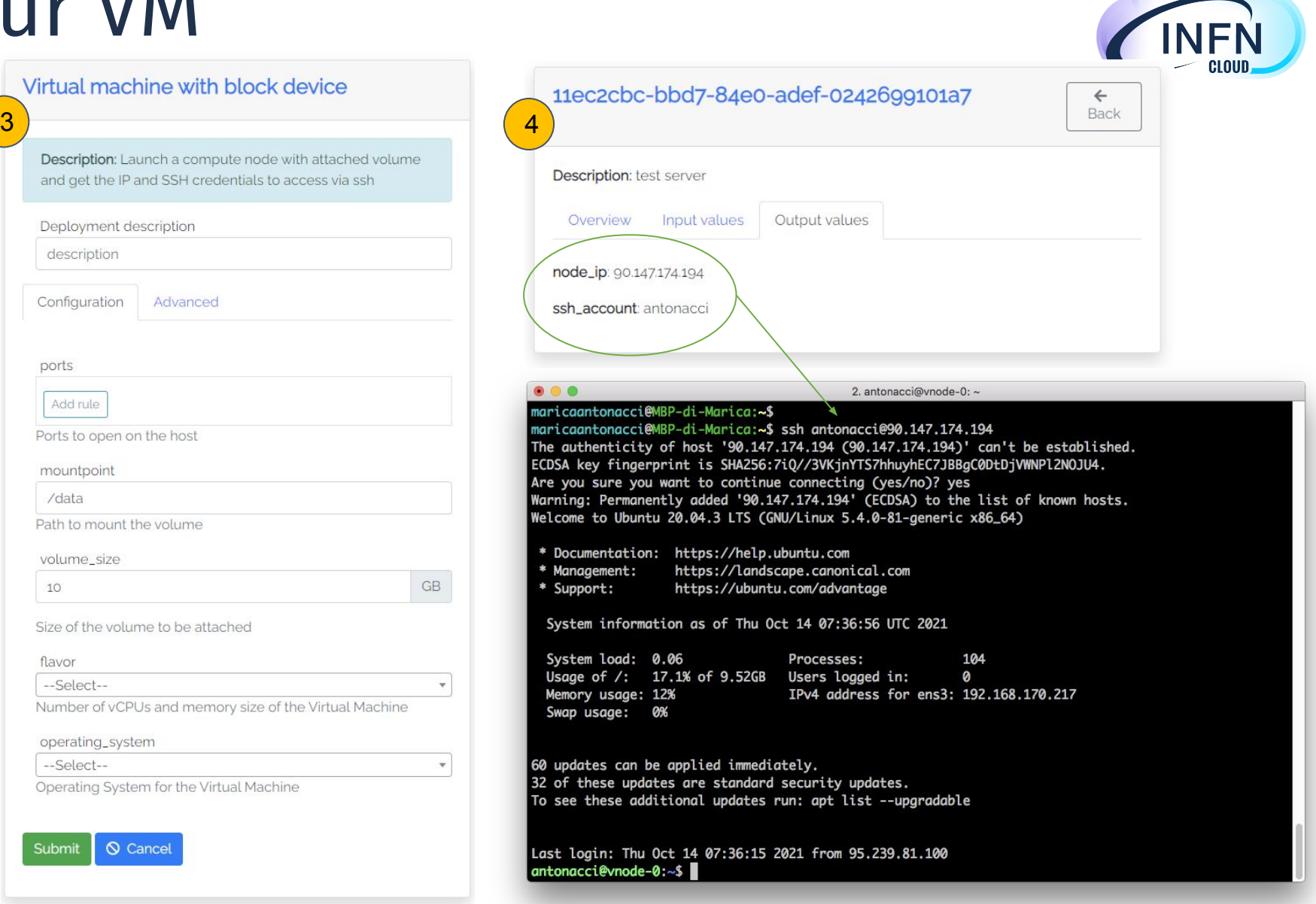

Days CCR : Amministrazione di risorse erogate attraverso INFN Cloud

 $GB$ 

 $\mathbf{v}$ 

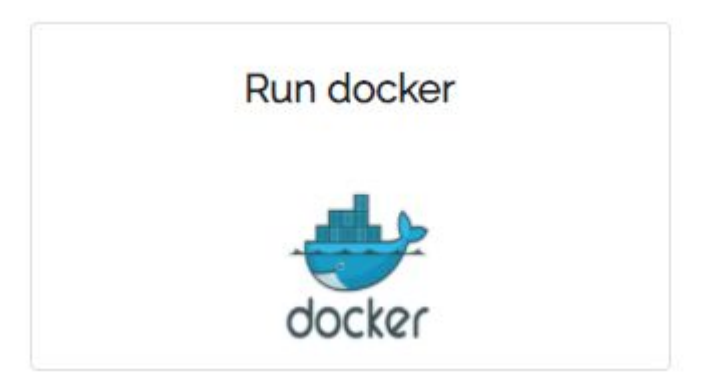

# Docker run use-case

How to run a container on INFN Cloud

## Configure your dockerized service

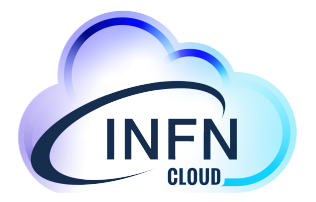

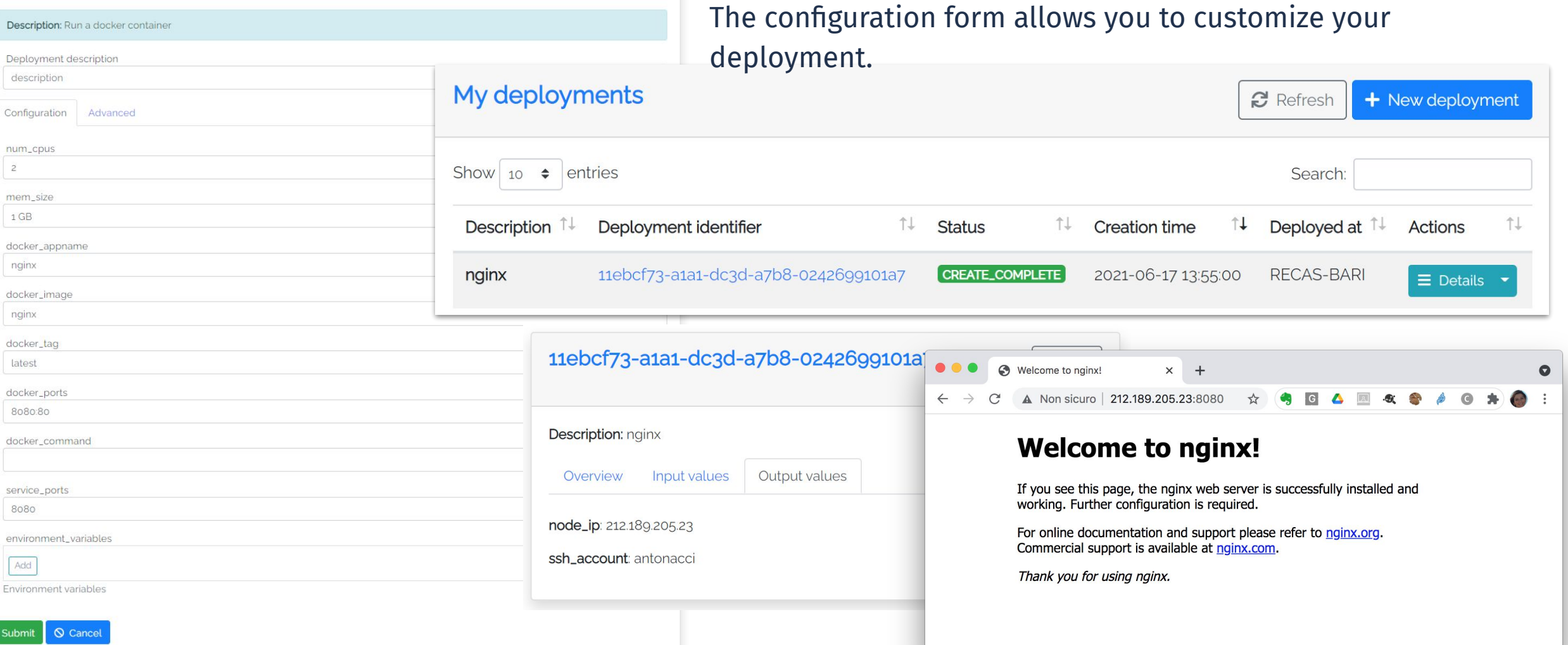

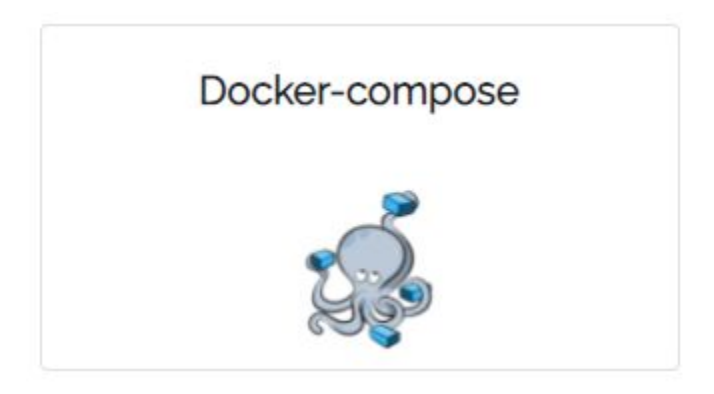

# Docker-compose use-case

How to run a docker compose file fetched from a given URL

### Configure your service

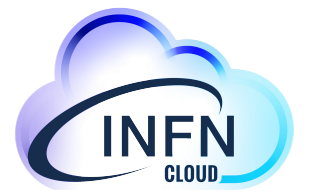

#### Docker-compose

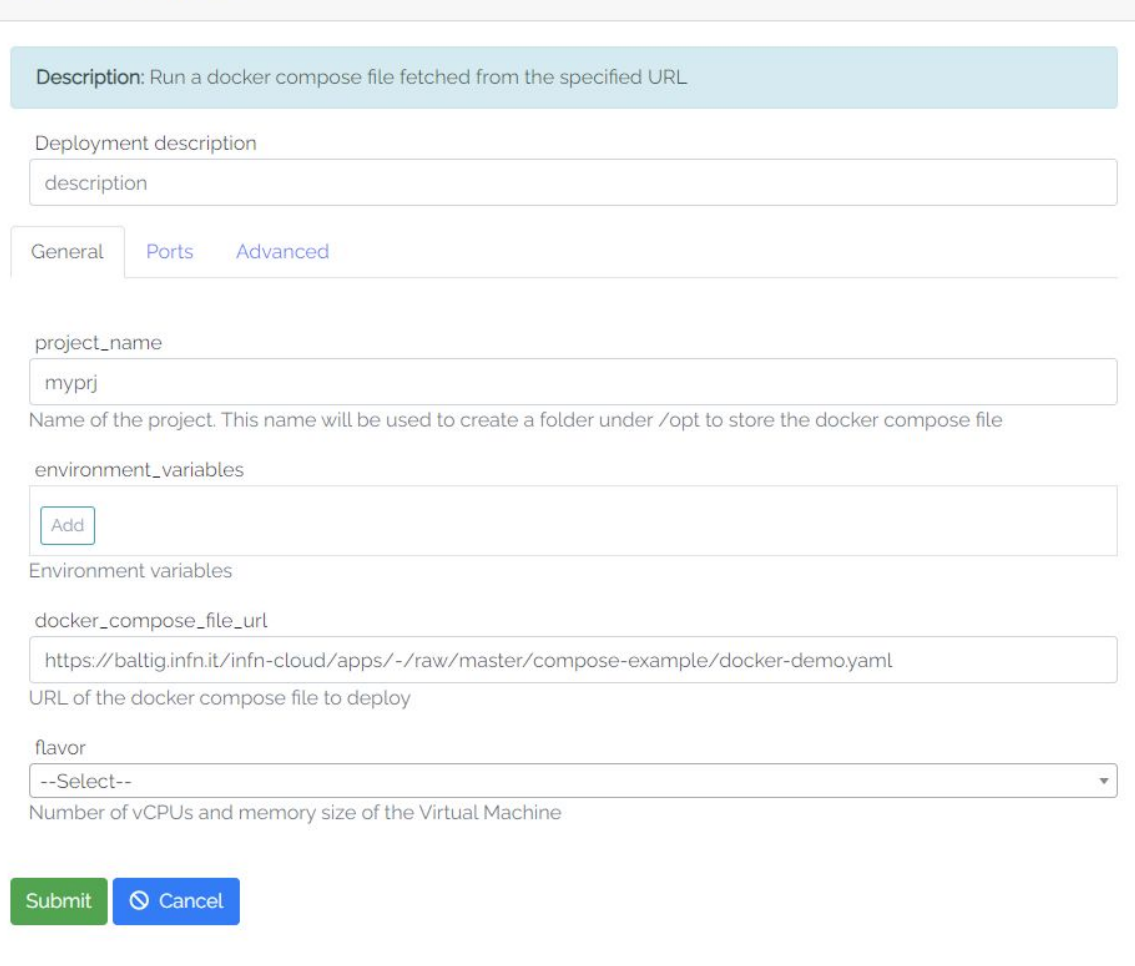

### Environment variables management

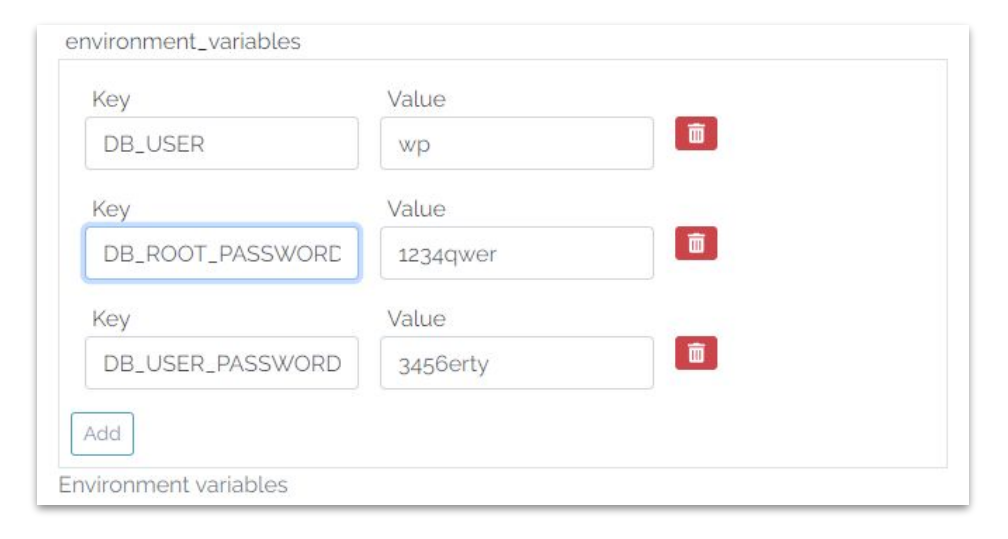

- The special variable *HOST\_PUBLIC\_IP* is made available by the PaaS system and contains the public IP assigned to the VM
- This env variable can be used as a normal env variable inside the user docker compose file

#### **services:**

 **…….. app: depends\_on: - db image: wordpress container\_name: app volumes:**

 **- wp-content:/var/www/html/wp-content environment:**

 **- WORDPRESS\_DB\_HOST=db:3306**

 **- WORDPRESS\_DB\_USER=\${DB\_USER}**

- WORDPRESS\_DEPASSWORD=\${DB\_USER\_PASSWORD}
- VIRTUAL\_HOOT=wp.\${HOST\_PUBLIC\_IP}.myip.cloud.infn.it

 **expose:**

 **- 80**

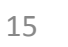

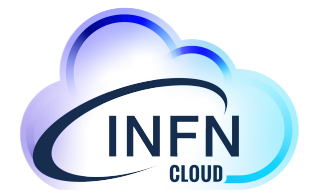

### Ports management

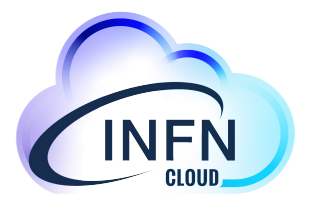

You can define the set of ports that must be automatically opened on the server in order to access your services

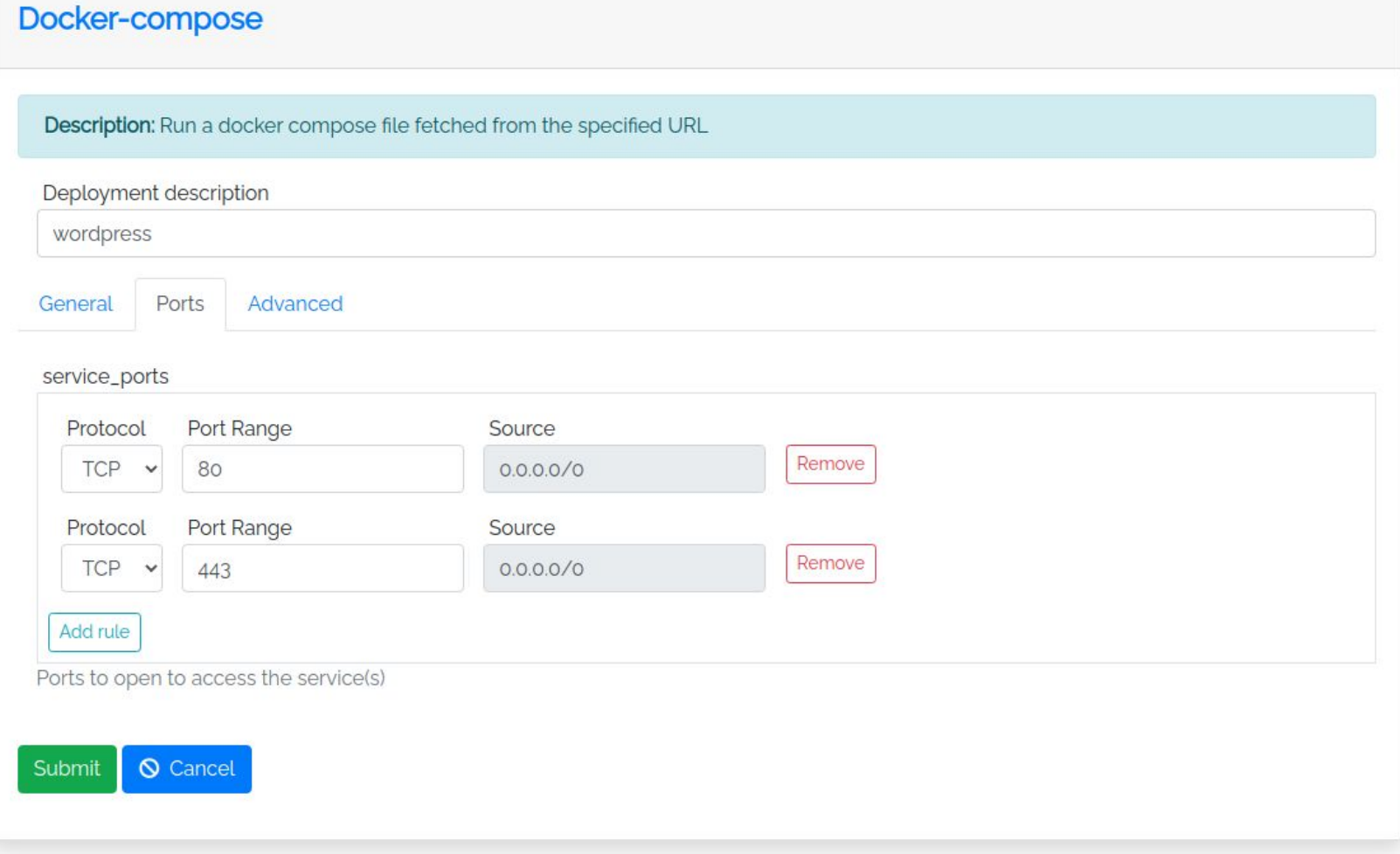

## DNS @INFN Cloud

INFN Cloud provides a DNSaaS mechanism that associates a DNS name to each VM public IP

\$ host **wp.90.147.174.132.myip.cloud.infn.it**

wp.90.147.174.132.myip.cloud.infn.it has address 90.147.174.132

This mechanism is based on xip.io (wildcard DNS) and is exploited for the automatic generation of ssl certificates (e.g. with letsencrypt)

**services: db: image: mariadb container\_name: db volumes: - db:/var/lib/mysql environment: - MYSQL\_ROOT\_PASSWORD=\${DB\_ROOT\_PASSWORD} - MYSQL\_DATABASE=wordpress - MYSQL\_USER=\${DB\_USER} - MYSQL\_PASSWORD=\${DB\_USER\_PASSWORD} expose: - 3306 app: depends\_on: - db image: wordpress container\_name: app volumes: - wp-content:/var/www/html/wp-content environment: - WORDPRESS\_DB\_HOST=db:3306 - WORDPRESS\_DB\_USER=\${DB\_USER} - WORDPRESS\_DB\_PASSWORD=\${DB\_USER\_PASSWORD}**

 **- VIRTUAL\_HOST=wp.\${HOST\_PUBLIC\_IP}.myip.cloud.infn.it expose:**

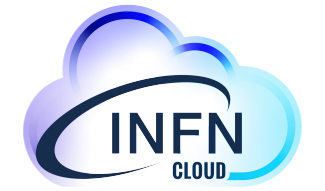

### SSL Terminator & Load-balancer

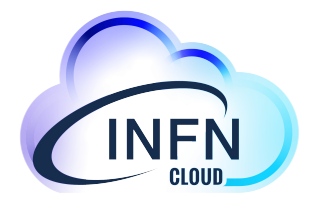

- You can use Traefik as load balancer and SSL terminator. <https://traefik.io/traefik/>
- Traefik is able to renew letsencrypt certificates

#### **services:**

 **load\_balancer: image: traefik container\_name: traefik volumes: - letsencrypt:/letsencrypt - /var/run/docker.sock:/var/run/docker.sock:ro ports: - "80:80" - "443:443" command: - "--api.insecure=true" - "--providers.docker=true" - "--providers.docker.exposedbydefault=false" - "--entrypoints.web.address=:80" - "--entrypoints.websecure.address=:443" - "--certificatesresolvers.myhttpchallenge.acme.httpchallenge=true" - "--certificatesresolvers.myhttpchallenge.acme.httpchallenge.entrypoint=w eb" - "--certificatesresolvers.myhttpchallenge.acme.email=\${CONTACT\_EMAIL}" - "--certificatesresolvers.myhttpchallenge.acme.storage=/letsencrypt/acme. json"**

## Traefik configuration

Traefik is automatically configured through the labels\* exposed by the containers

*(\*) "A label is a* **key=value** *pair that applies metadata to a container."*

**services:**

 **app:**

 **depends\_on:**

 **- db**

 **image: wordpress**

 **container\_name: app**

 **volumes:**

 **- wp-content:/var/www/html/wp-content**

 **environment:**

 **- WORDPRESS\_DB\_HOST=db:3306**

 **- WORDPRESS\_DB\_USER=\${DB\_USER}**

 **- WORDPRESS\_DB\_PASSWORD=\${DB\_USER\_PASSWORD}**

 **- VIRTUAL\_HOST=wp.\${HOST\_PUBLIC\_IP}.myip.cloud.infn.it expose:**

 **- 80**

 **labels:**

 **- "traefik.enable=true"**

 **- "traefik.http.middlewares.app-redirect-ssl.redirectscheme.scheme=https"**

 **- "traefik.http.routers.app-nossl.middlewares=app-redirect-ssl"**

 **- "traefik.http.routers.app-nossl.rule=Host(`wp.\${HOST\_PUBLIC\_IP}.myip.cloud.infn. it`)"**

 **- "traefik.http.routers.app-nossl.entrypoints=web"**

 **- "traefik.http.routers.app.rule=Host(`wp.\${HOST\_PUBLIC\_IP}.myip.cloud.infn.it`)"**

- **"traefik.http.routers.app.entrypoints=websecure"**
- **"traefik.http.routers.app.tls.certresolver=myhttpchallenge"**
- **"traefik.http.routers.app.tls=true"**

### Docker compose example

<https://baltig.infn.it/infn-cloud/apps/-/blob/master/compose-example/docker-demo.yaml>

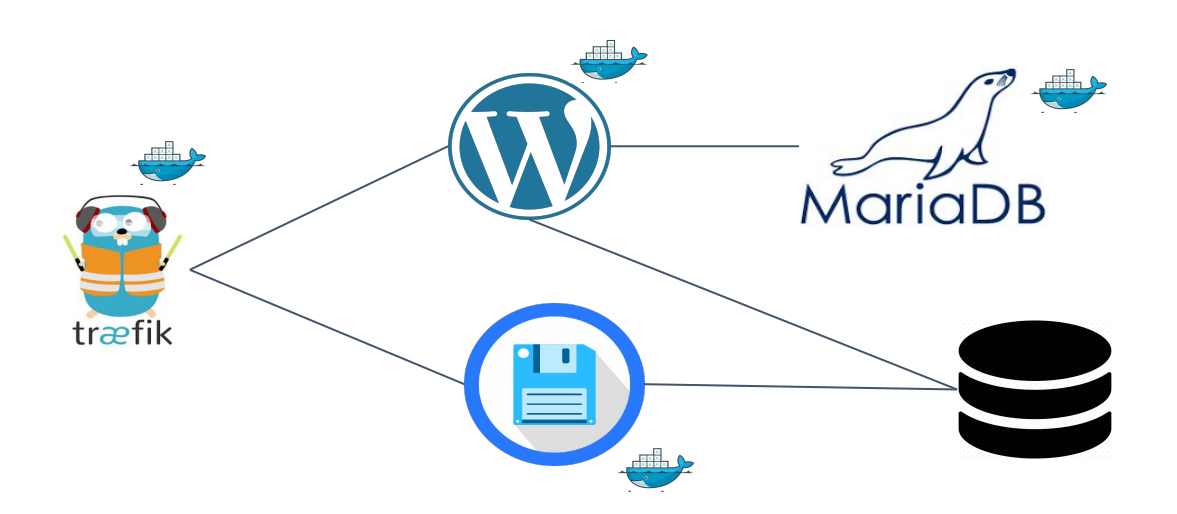

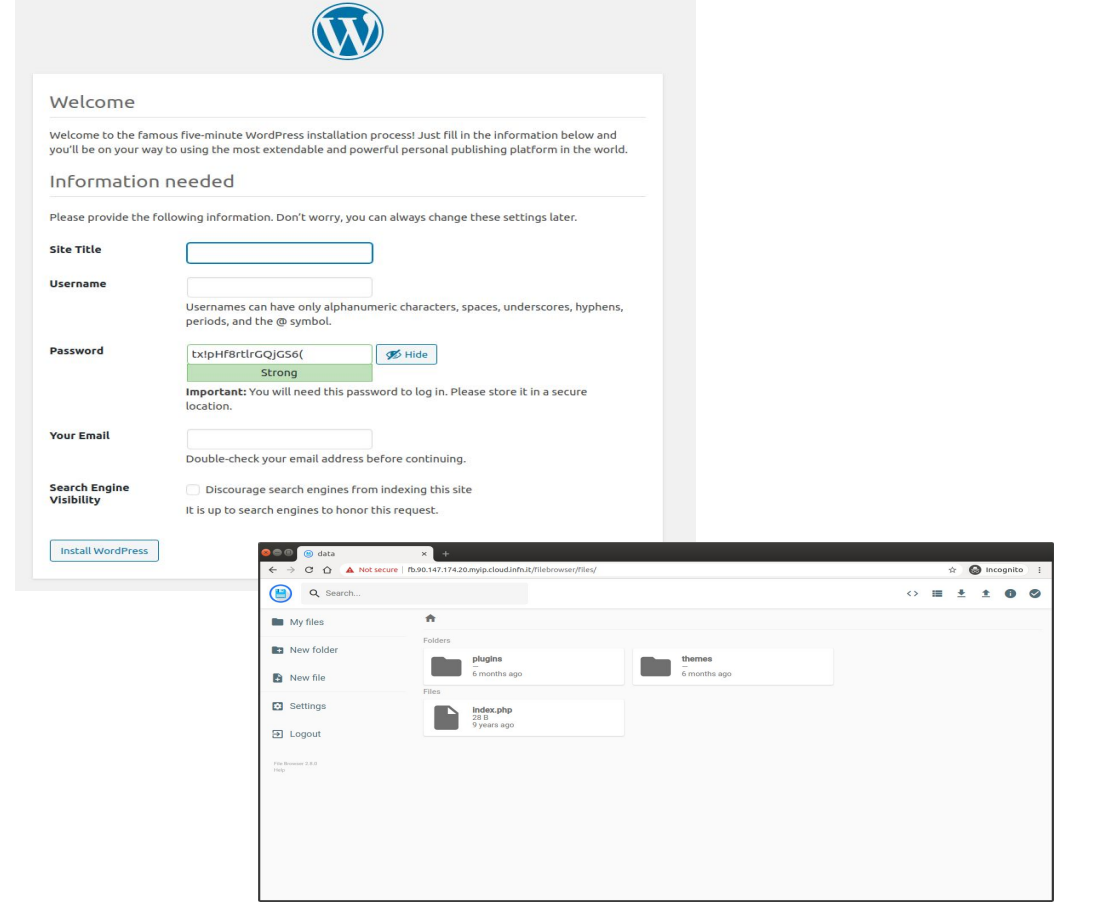

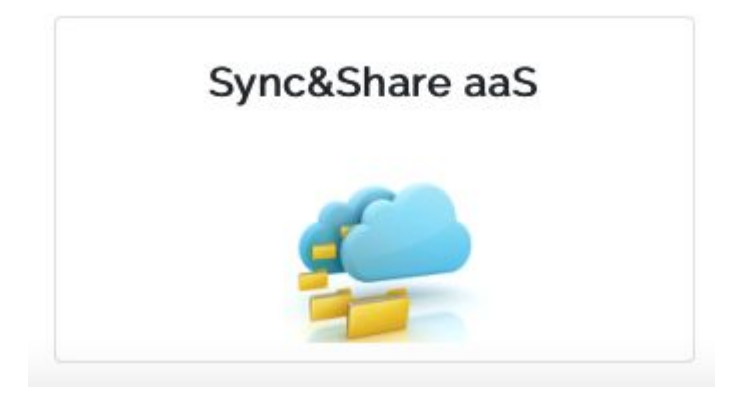

# Sync&Share aaS

How to deploy a cloud storage service based on Owncloud

## Sync&Share aaS

- ❏ ownCloud is automatically configured to use the **INFN Cloud Object Storage** as main storage backend
- ❏ Rclone can be used for programmatic access to user data, including remote mount and folder sync
- ❏ embedded **automated DB and configuration backup (duplicati)**
- ❏ **embedded pre-configured monitoring system** with alert notifications (nagios)

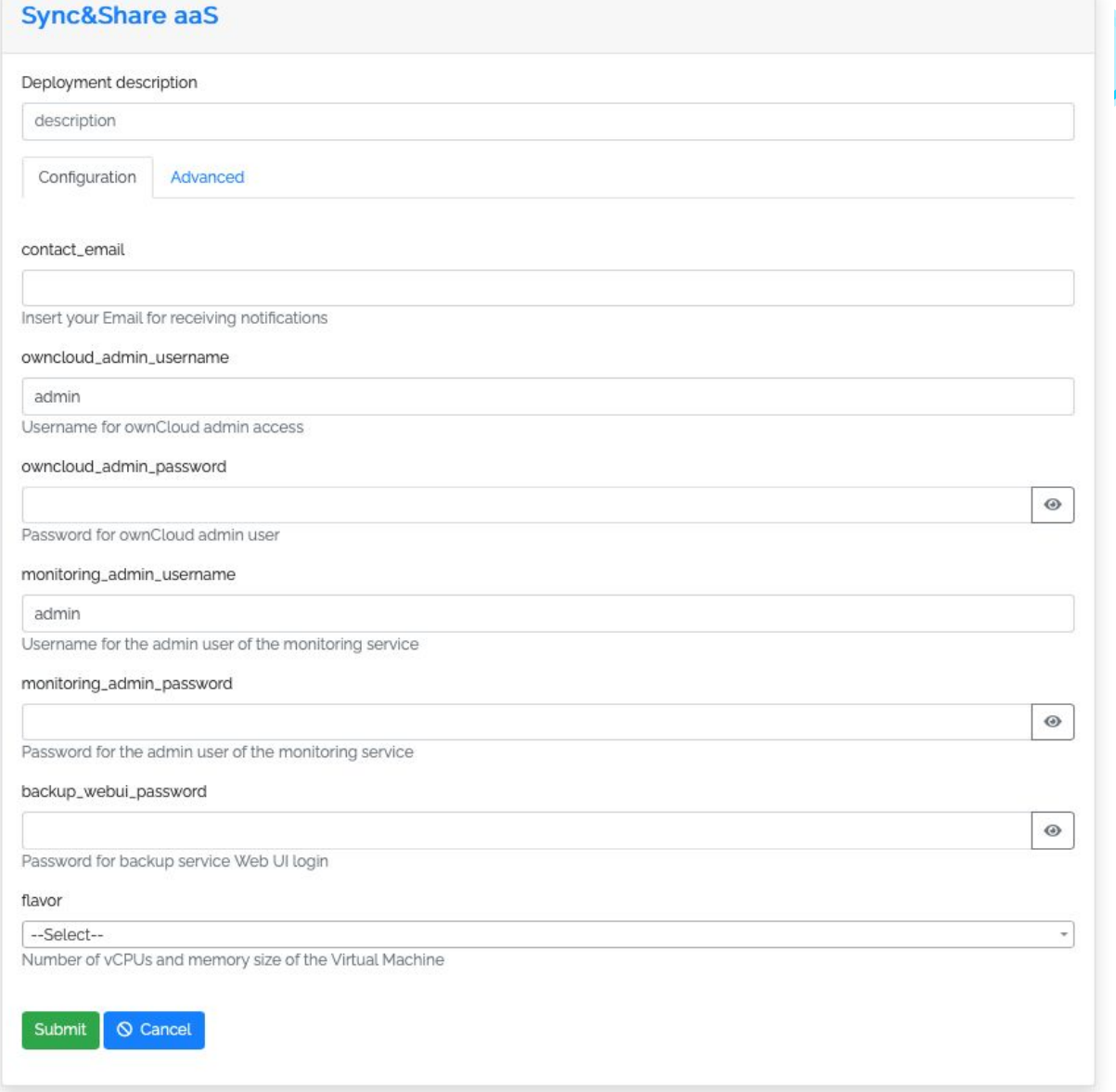

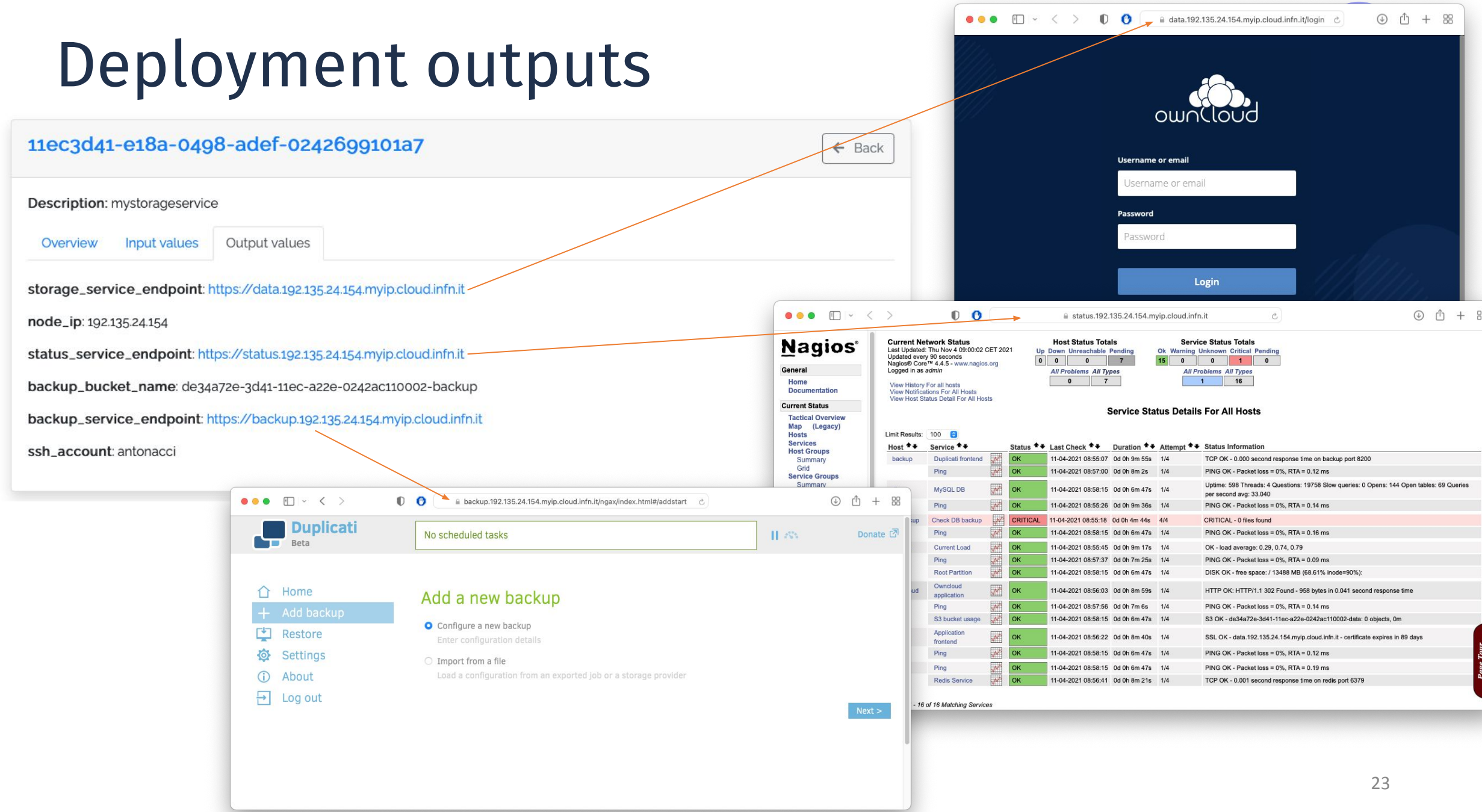

## INFN Cloud Object Storage

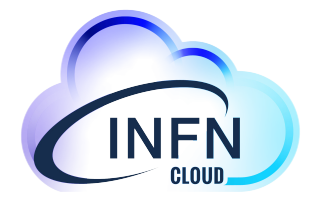

Based on Openstack Swift, the service is available for all INFN end users

- data replicated on two DCs (CNAF and Bari)
- Swift & S3 APIs
	- tested integration with several tools
		- Duplicati, OwnCloud, Rclone, Minio, etc.
- support for IAM-authentication (via keystone)
- High level user interface via Minio GW
	- extended ACLs via OPA (Open Policy Agent) + IAM

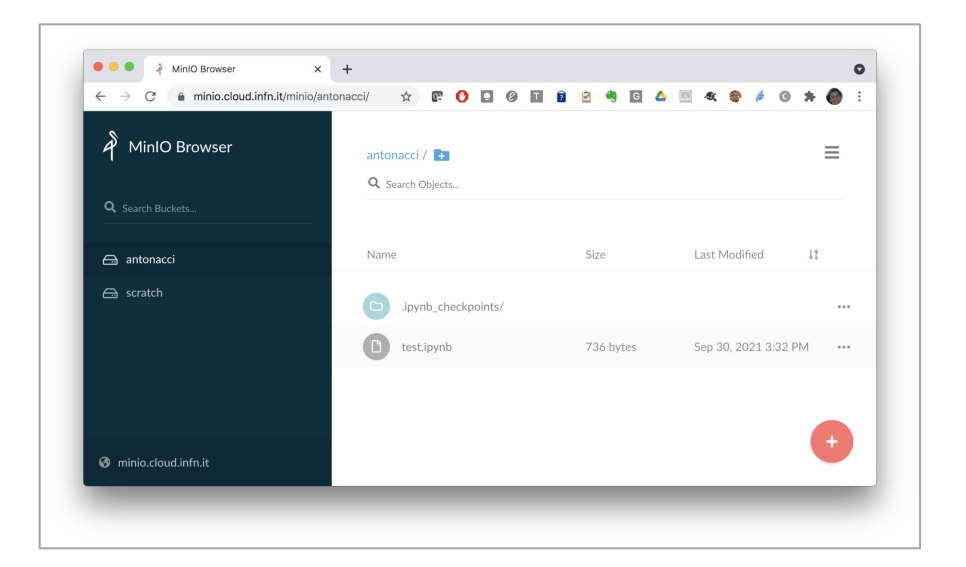

### **The high-level services offered via PaaS exploit this storage service in a transparent way for the user**

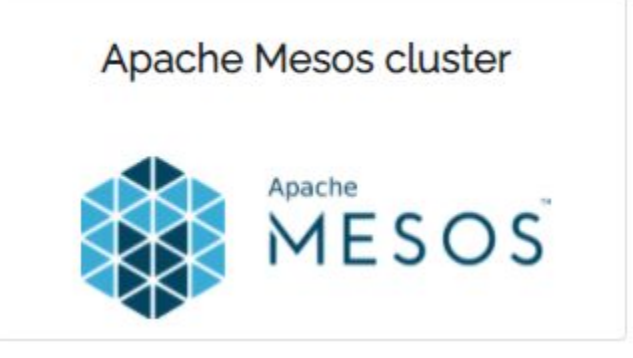

# Mesos use-case

How to deploy a complete Mesos cluster

### Cluster architecture

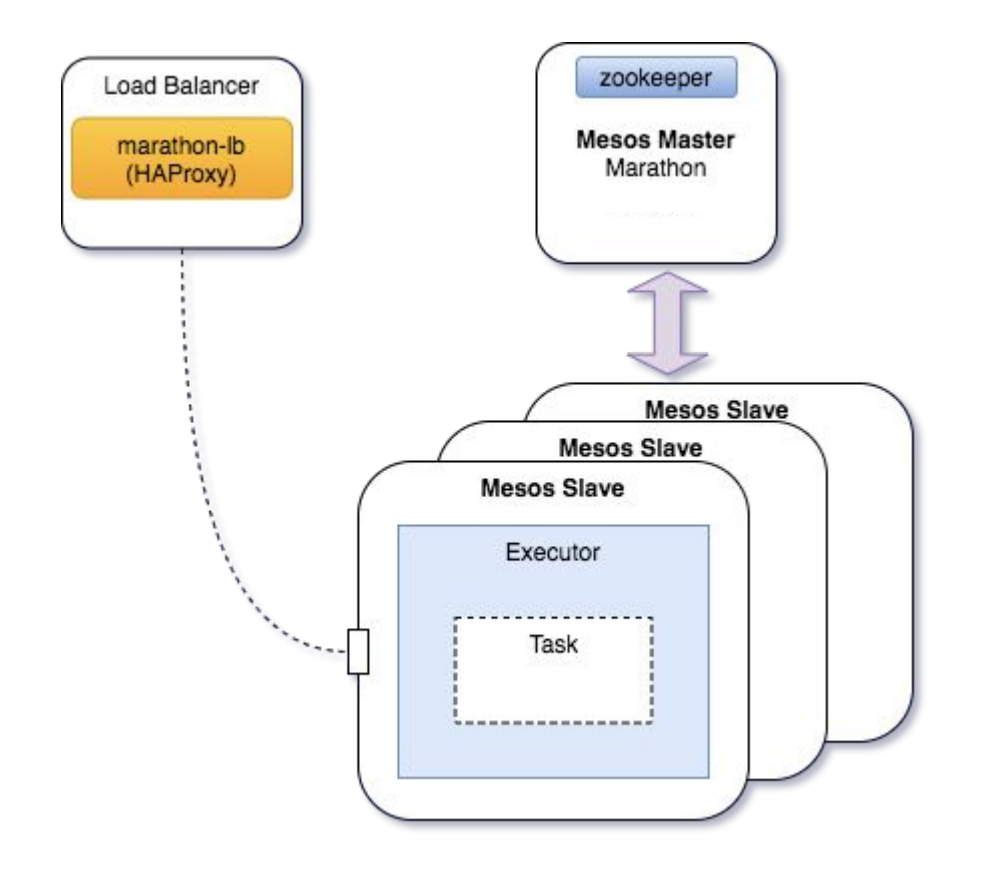

#### **Apache Mesos cluster**

Description: Apache Mesos abstracts CPU, memory, storage, and other compute resources away from machines (physical or virtual), enabling fault-tolerant and elastic distributed systems to easily be built and run effectively

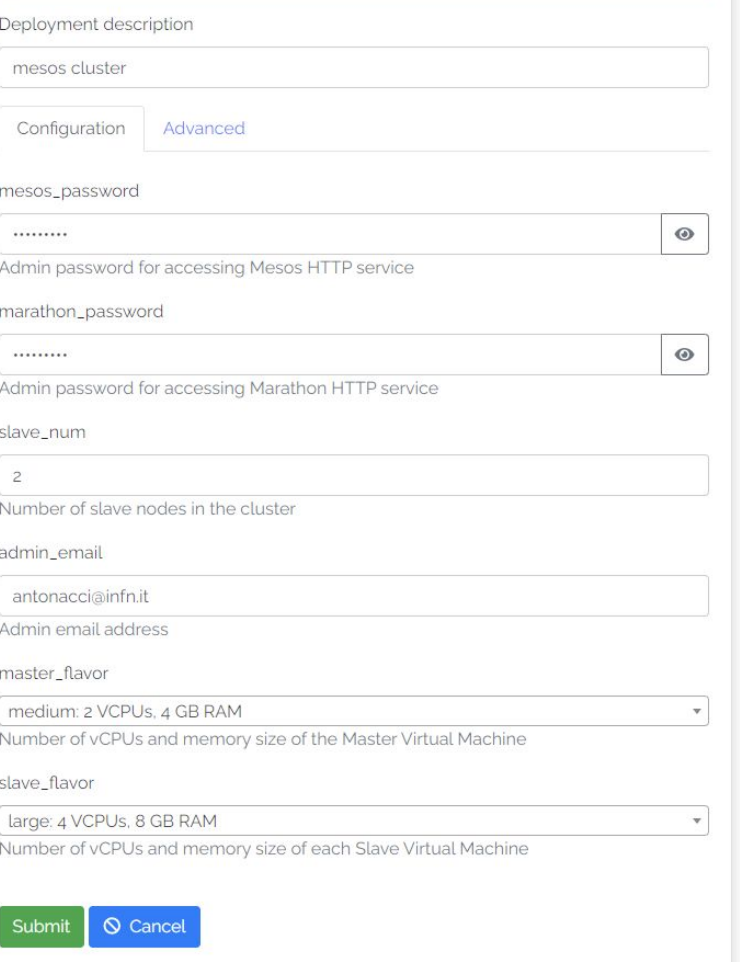

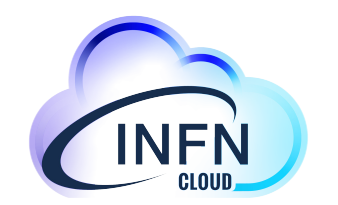

### Deployment outputs

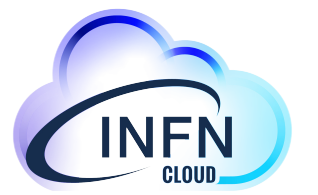

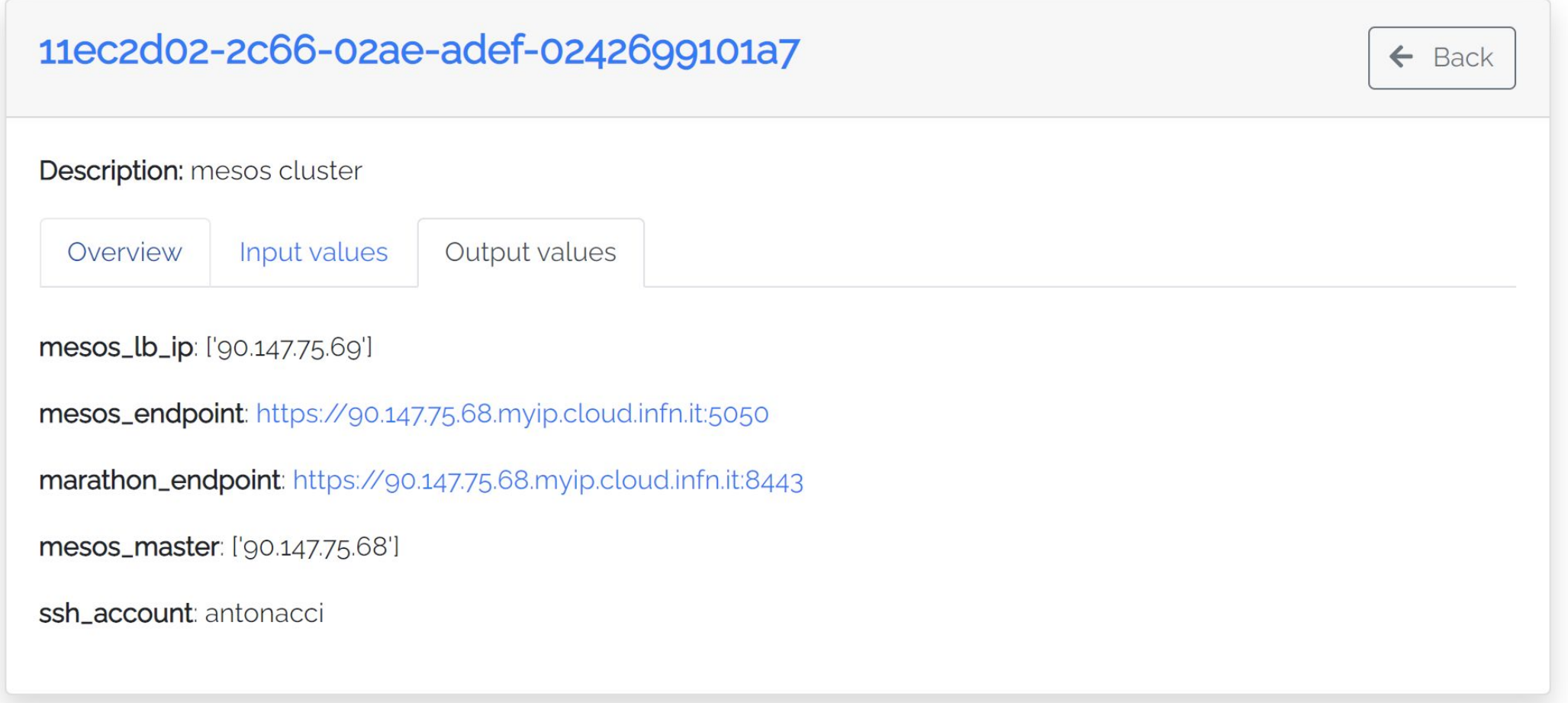

### Mesos/Marathon

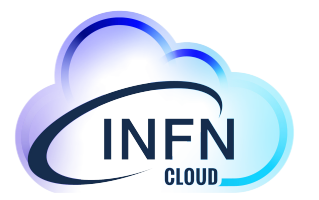

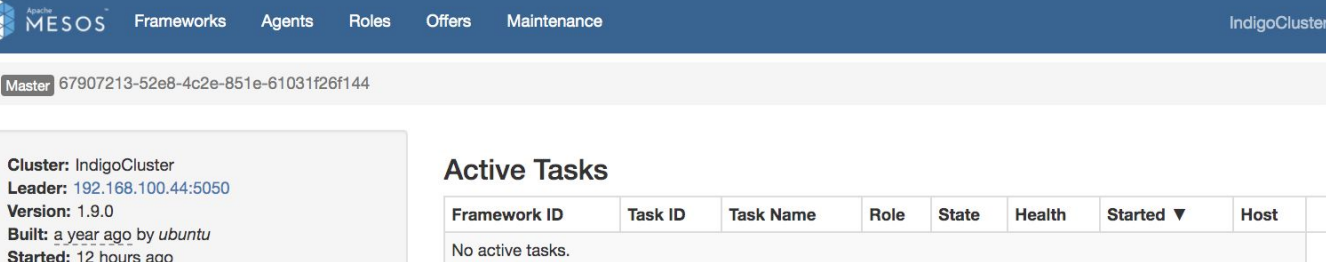

Built: a year Started: 12 hours ago Elected: 12 hours ago

Leading Master Log: Download View

#### Agents

**EN MESOS** 

Master 67907

Leader: 192.

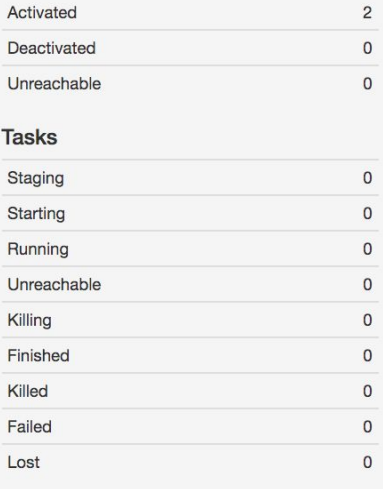

#### **Resources**

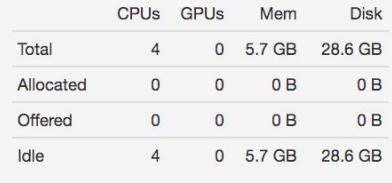

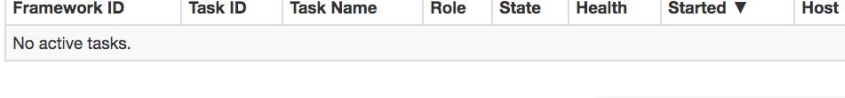

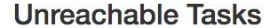

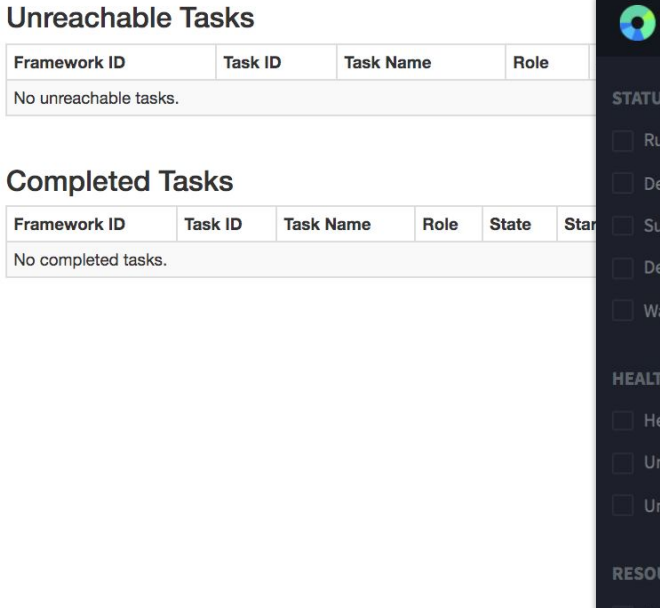

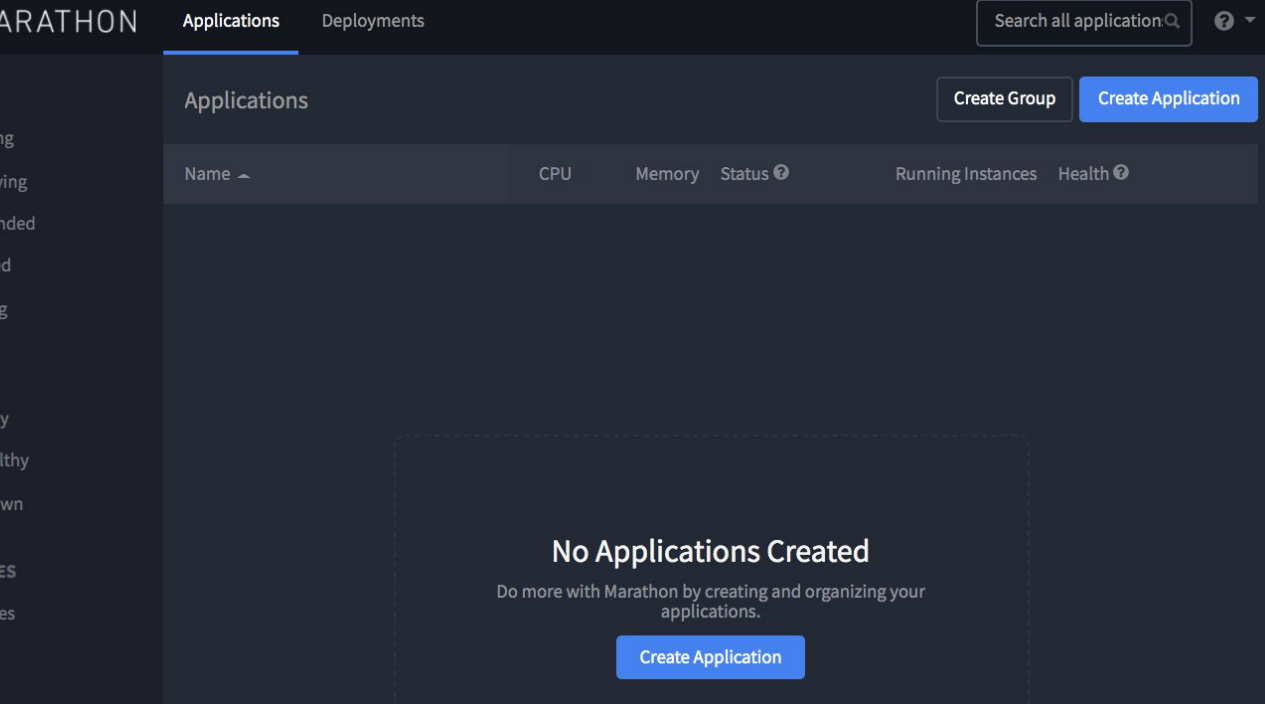

Tutorial Days CCR : Amministrazione di risorse erogate attraverso INFN Cloud 28

ep)

Dela Waiti

**LTH Healt Jnh** Jnkn

**JUR** 

uster

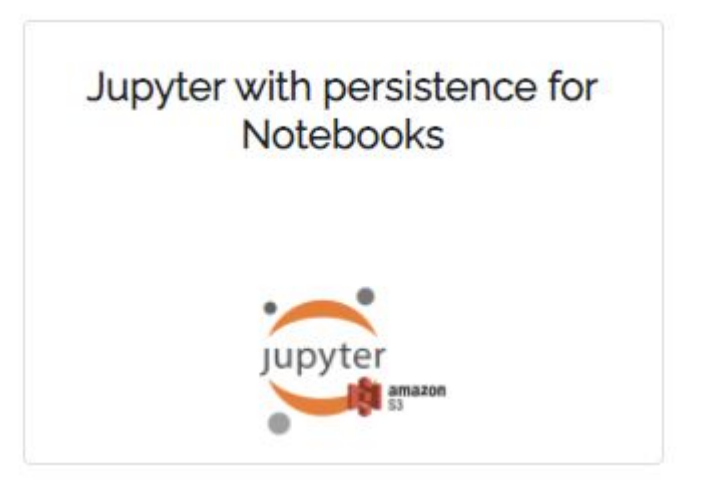

## Jupyter with persistence for Notebooks

How to deploy Jupyter on a single VM enabling Notebooks persistence

### Configure your service

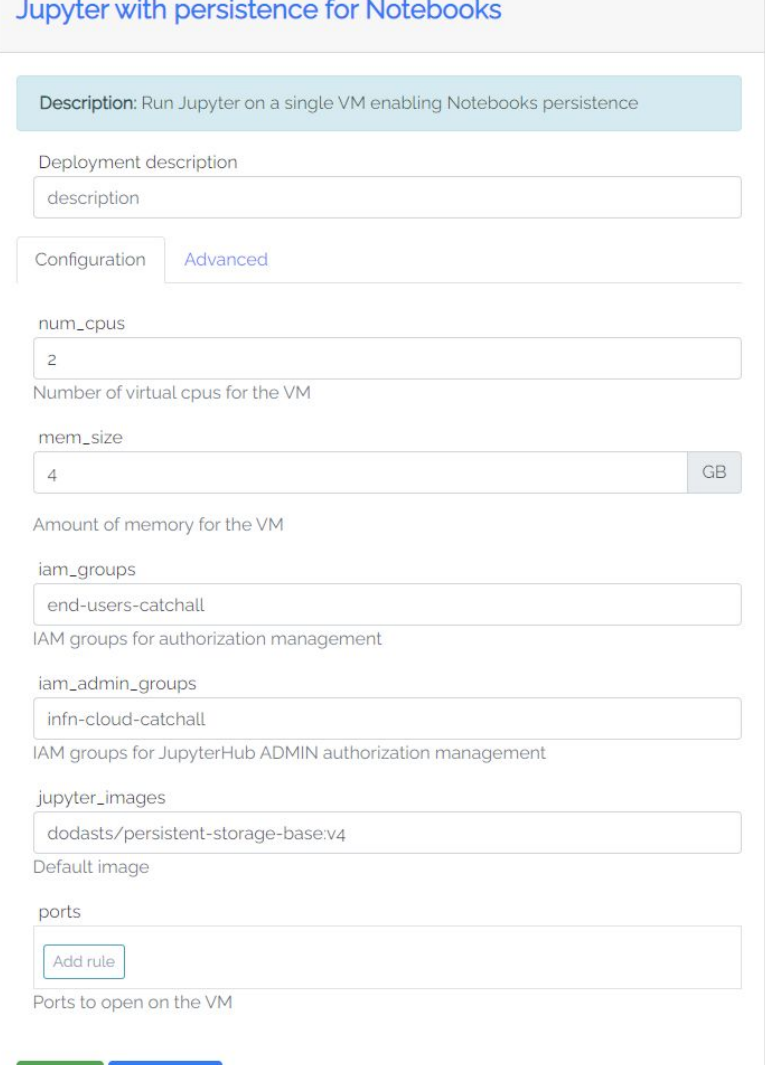

**Q** Cancel

### **Jupyterhub** is automatically installed and configured in the Virtual Machine

**- The integration with INFN Cloud IAM allows authorized users to login and spawn their containerized jupyter server starting from**

The available default jupyter image

- A customized docker image (available locally or shared on a public registry)
- **- The integration with the INFN Cloud storage provides persistence for user notebooks**

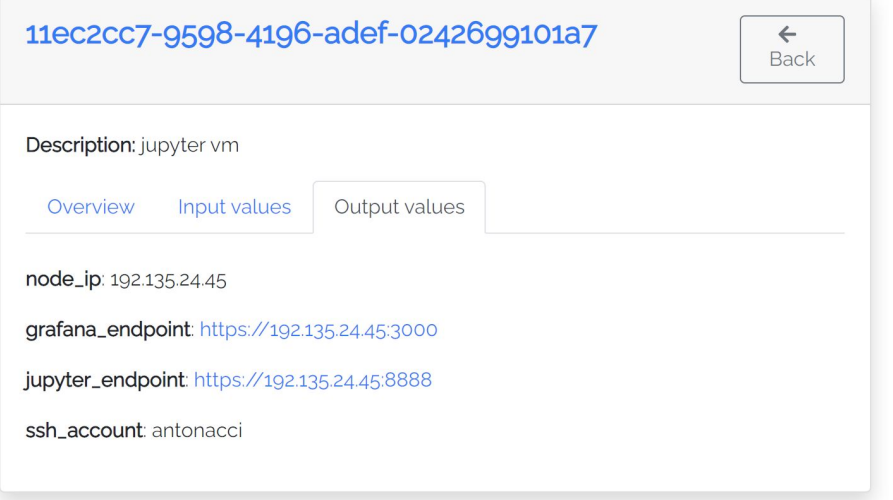

### A look inside the machine

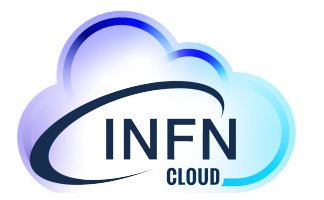

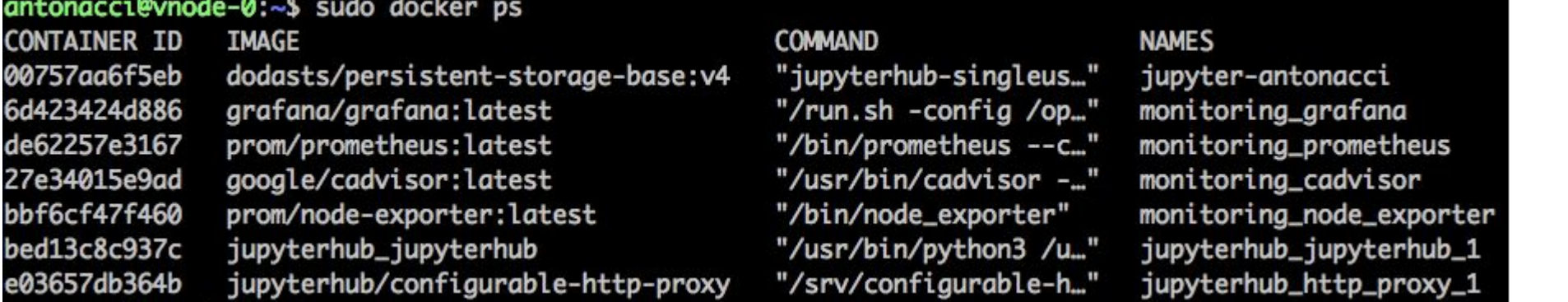

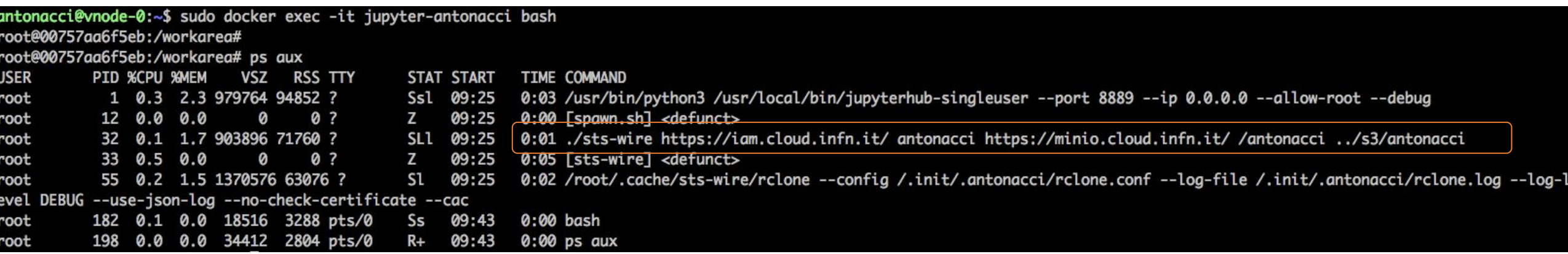

### The admin panel

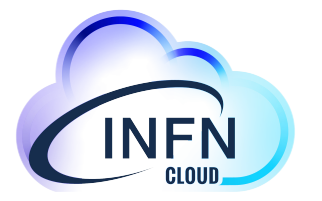

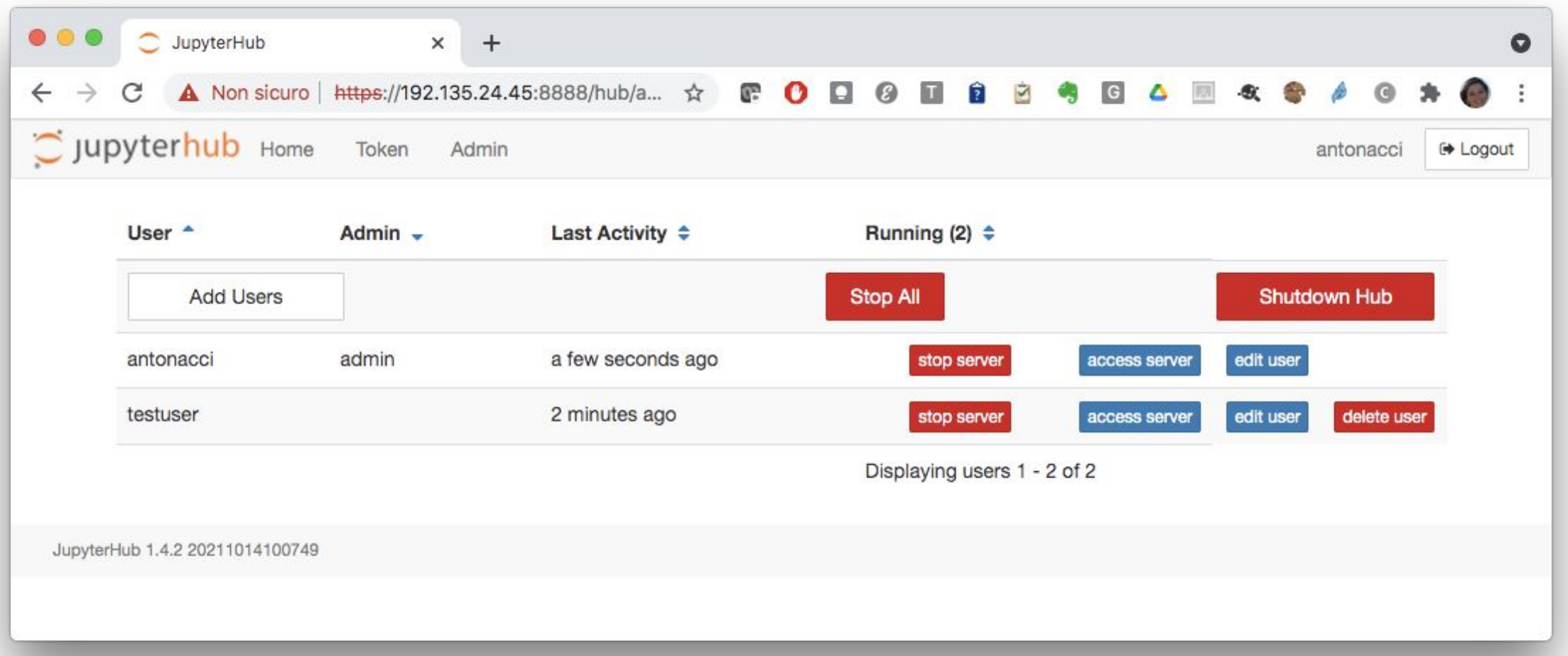

Tutorial Days CCR : Amministrazione di risorse erogate attraverso INFN Cloud 32

### The user view

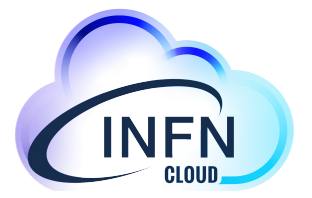

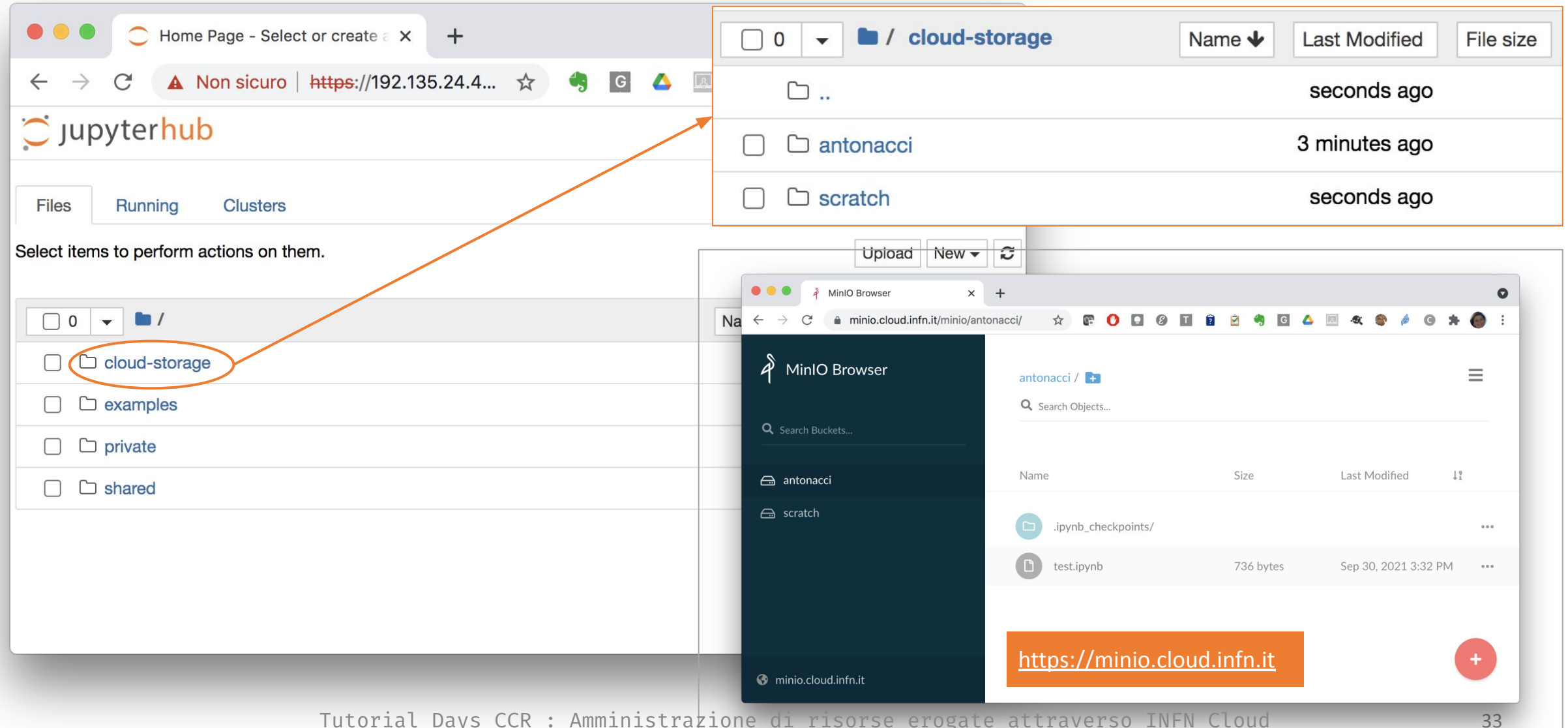

Tutorial Days CCR : Amministrazione di risorse eroga

## Monitoring

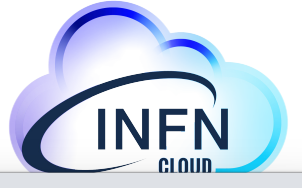

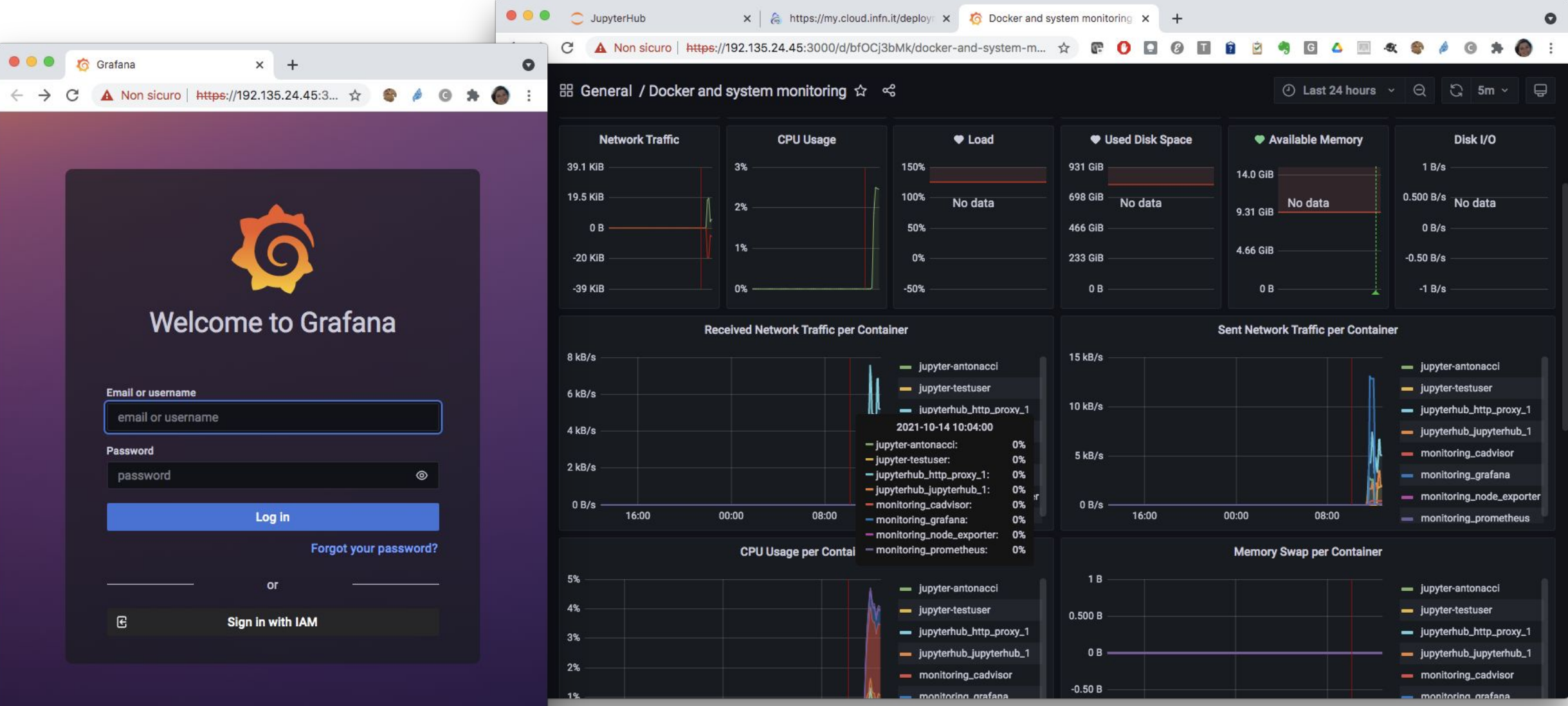

Tutorial Days CCR : Amministrazione di risorse erogate attraverso INFN Cloud 34

## Real time collaboration - New!

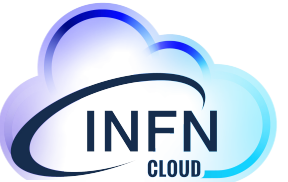

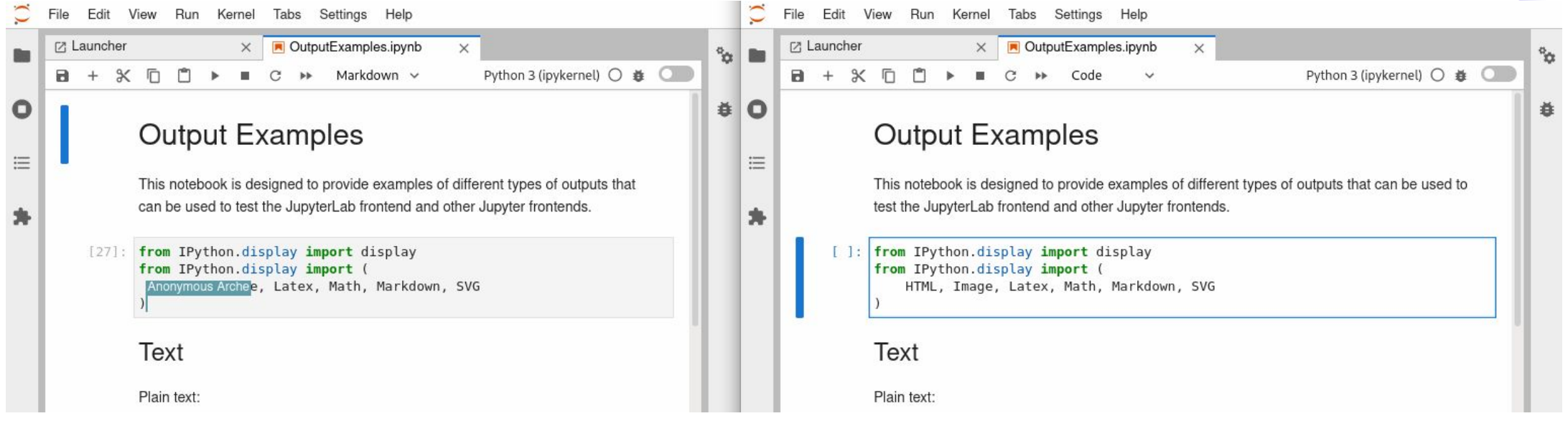

This feature will be available soon..we are finalizing the user documentation highlighting the caveats and limitations: p.e. not all editors support sync (because, under the hood, they use a different model to represent the document's content)

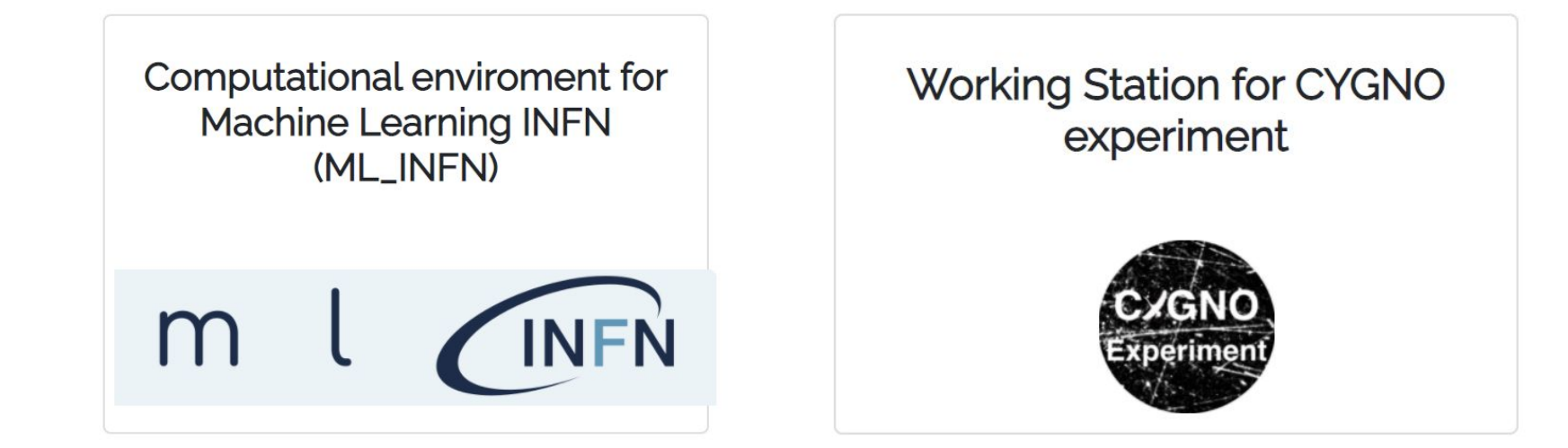

# Community customizations

Built on top of the Jupyter VM use-case

### ML-INFN environment

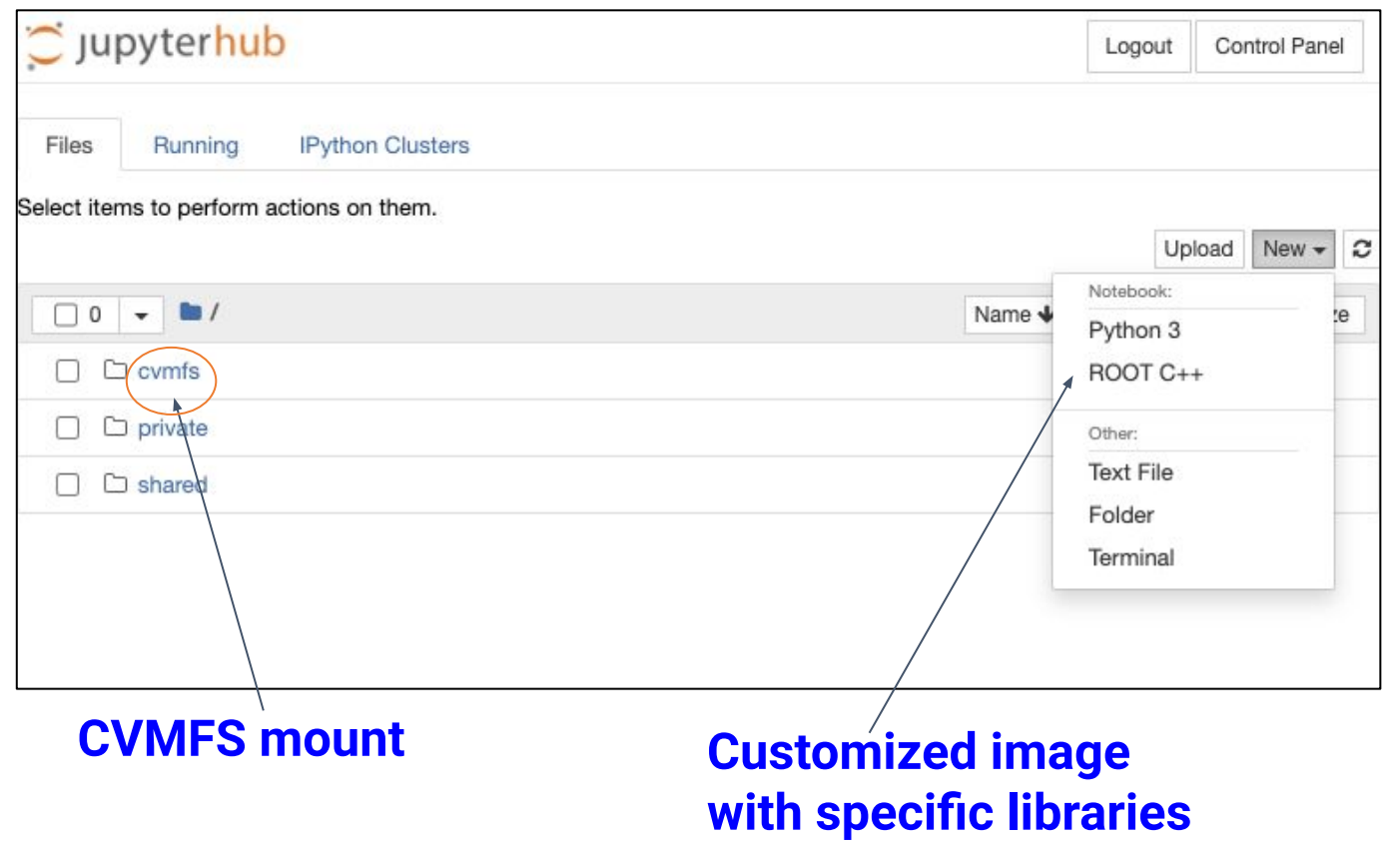

#### c jupyterhub

#### $#$  bash

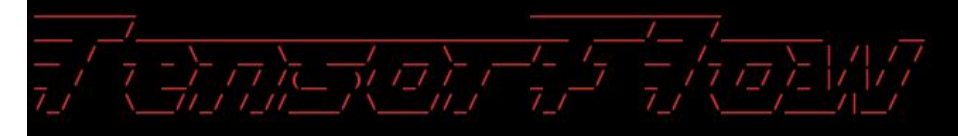

WARNING: You are running this container as root, which can cause new files in mounted volumes to be created as the root user on your host machine.

To avoid this, run the container by specifying your user's userid:

 $$$  docker run -u  $$$ (id -u): $$$ (id -g) args...

#### root@bd8f6fe3da4c:/workarea# nvidia-smi Sun Mar 21 15:58:10 2021

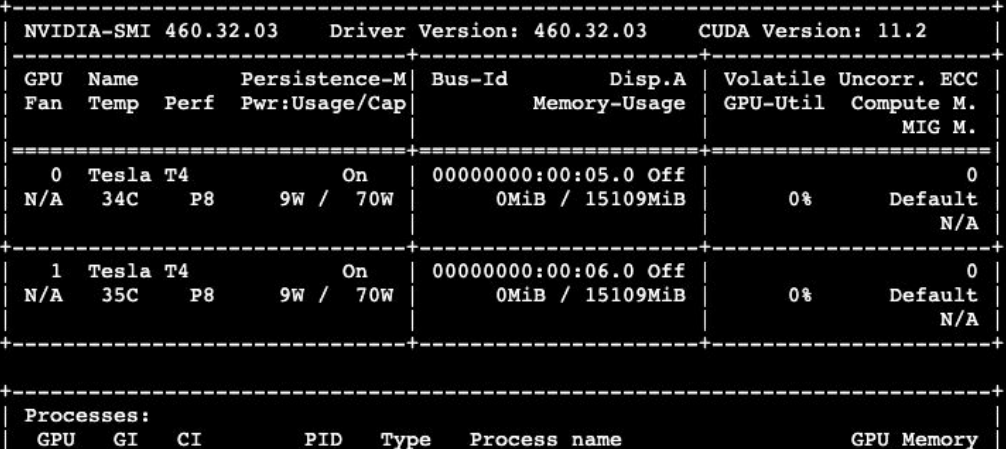

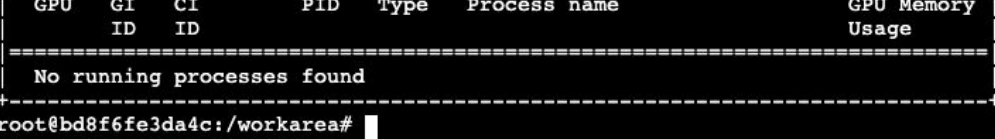

### **GPU(s) availability**

Tutorial Days CCR : Amministrazione di risorse erogate attraverso INFN Cloud 37

Spark + Jupyter cluster

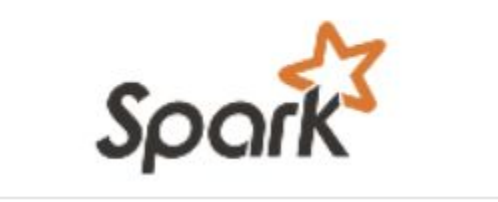

# Spark + Jupyter cluster

How to deploy a complete Spark + Jupyter Notebook on top of a Kubernetes (K8s) computing cluster

### Deployment architecture

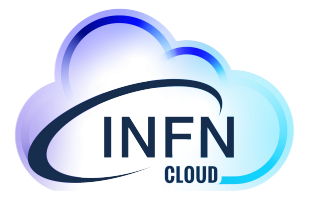

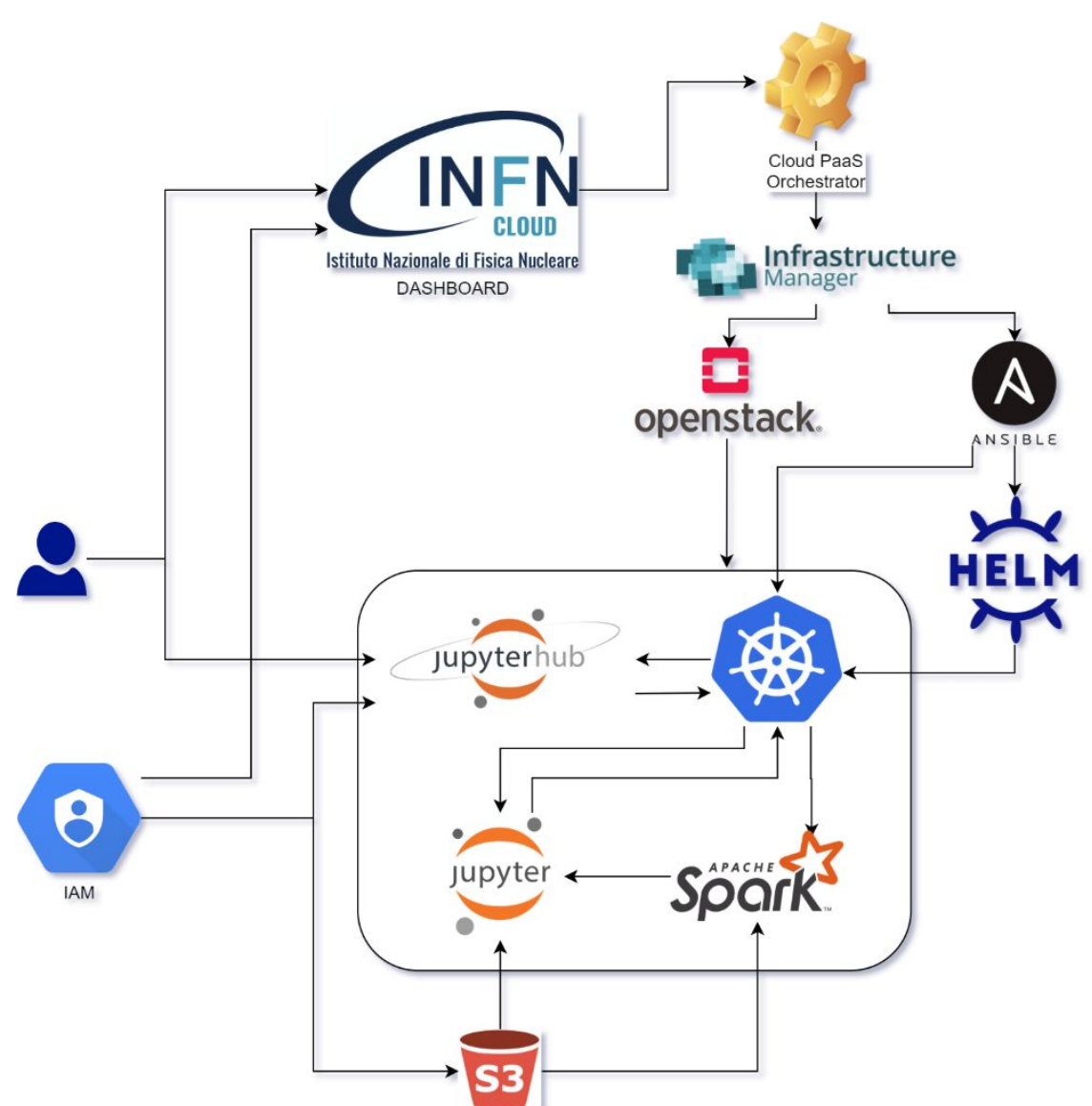

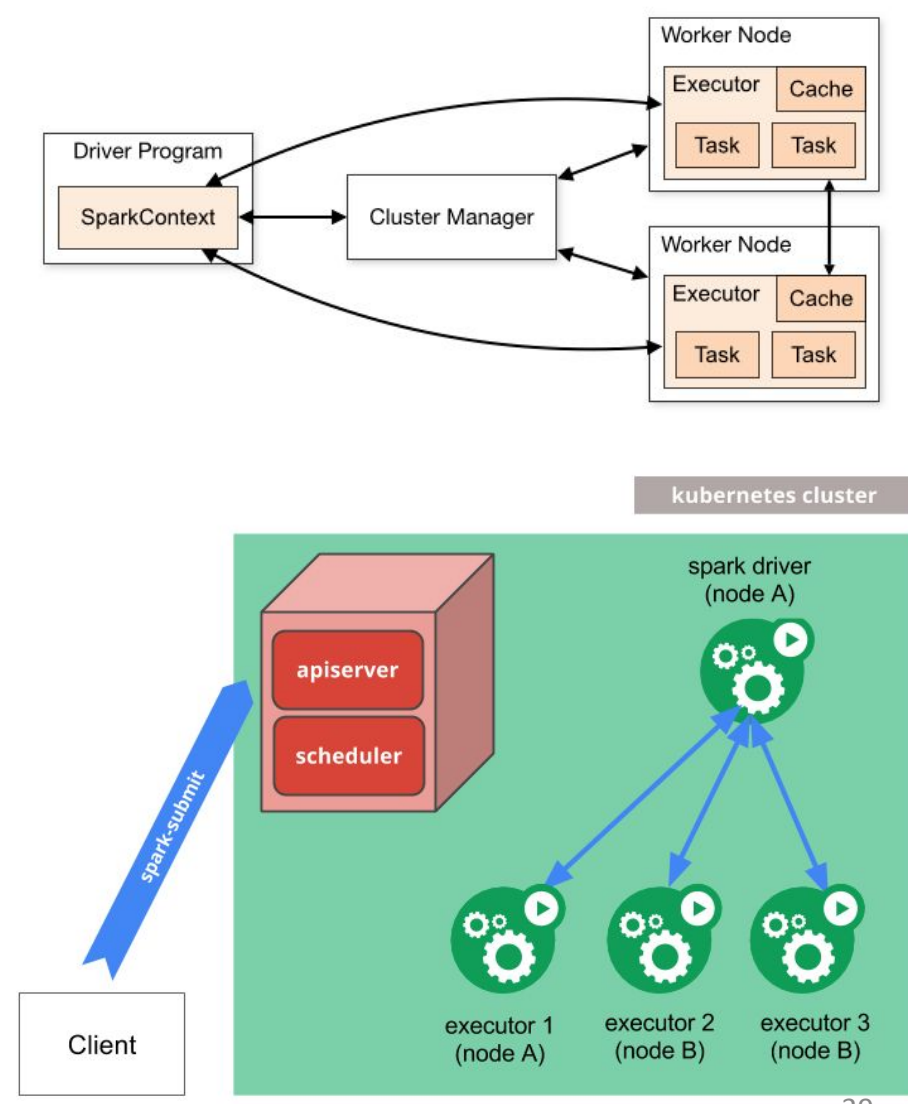

### The deployment outputs

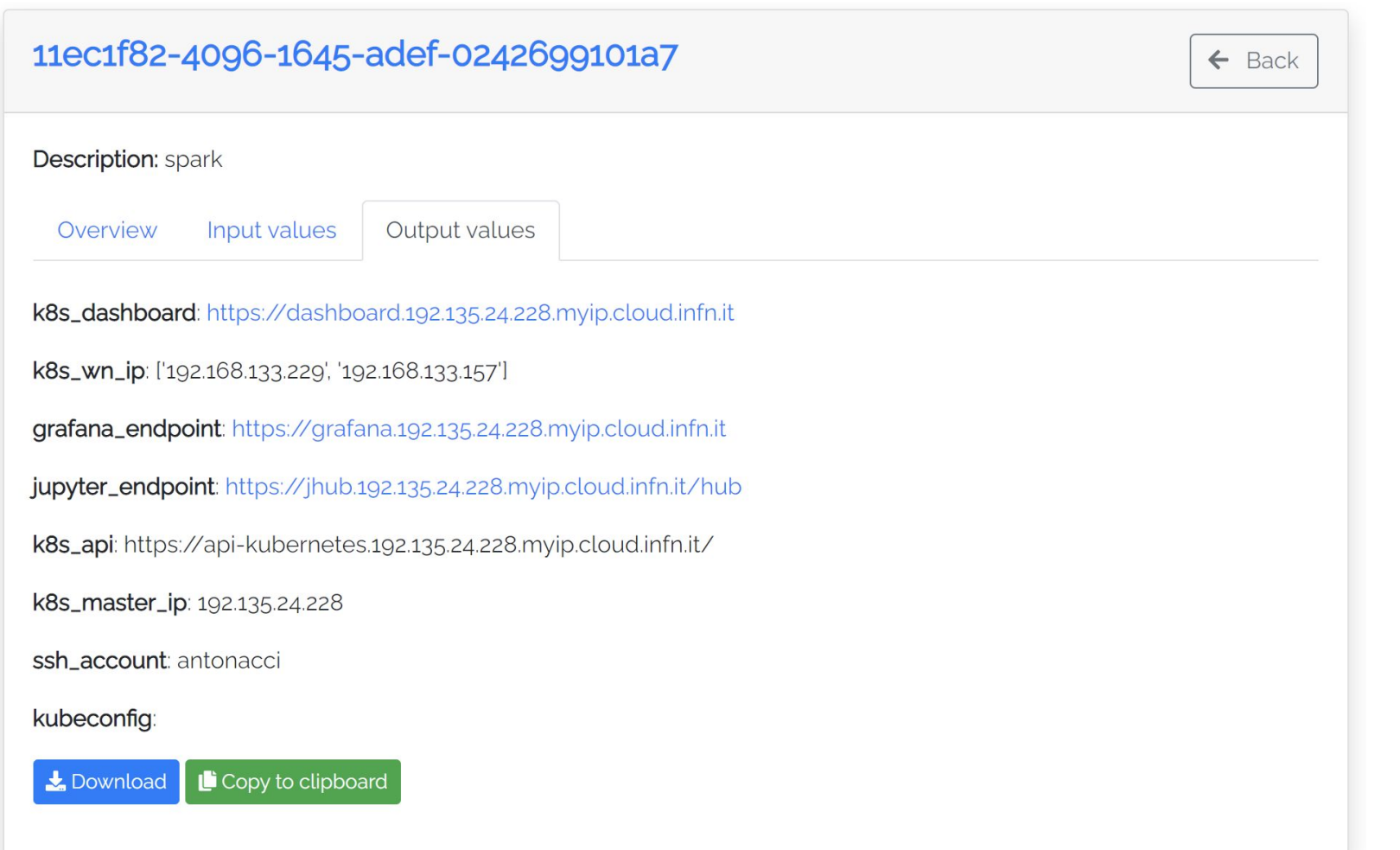

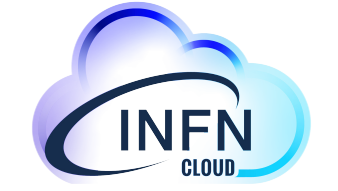

# And more...

### Further use-cases/services

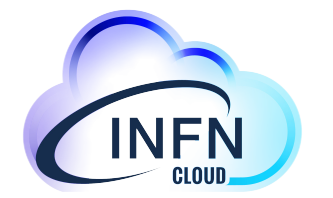

- Elasticsearch + Kibana already available
- HTCondor cluster will be available soon
- *● Notebook as a Service (NaaS) beta testing will start soon*
- *Deployment on private network will be available in the next future*

### **INFN-Cloud allows you to implement new services and/or customize existing ones**

❏ please contact us at [cloud-support@infn.it](mailto:cloud-support@infn.it) and you will be redirected to the proper INFN Cloud support team.

### References

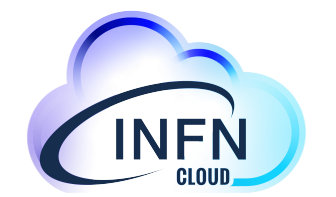

43

 $\alpha$ 

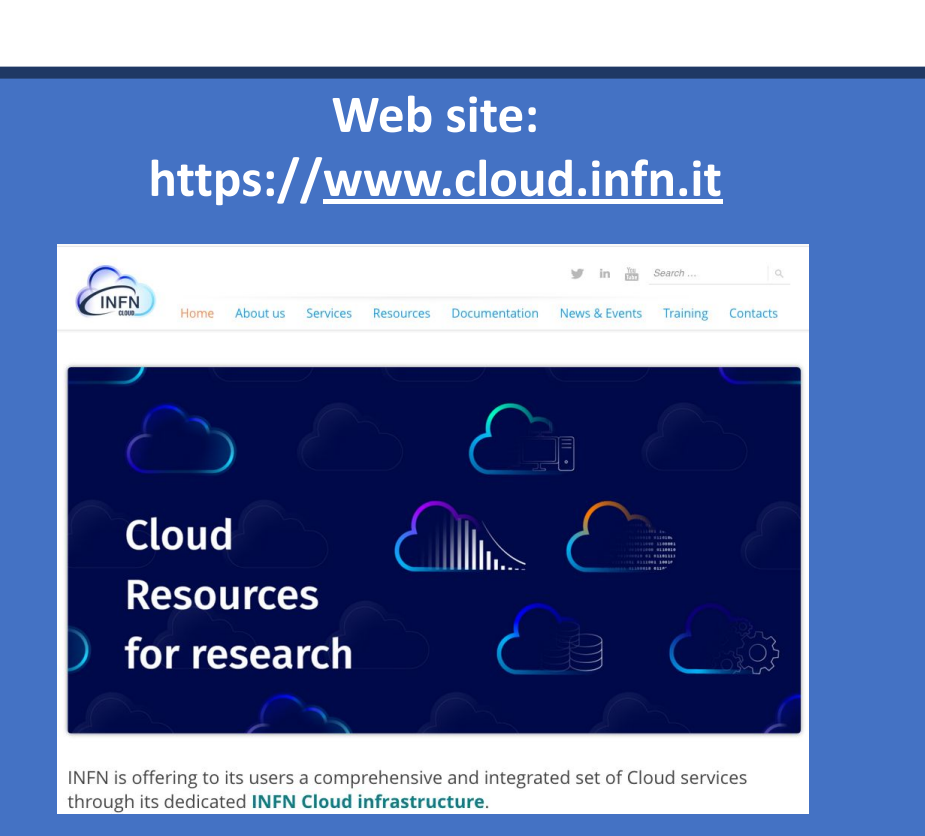

### **Documentation : https://guides.cloud.infn.it/docs/users-guides/en/latest/**

#### Docs » Welcome to the INFN Cloud Use Cases Documentation View page source

#### **Welcome to the INFN Cloud Use Cases Documentation**

You'll find here useful information regarding the use-cases supported on the INFN Cloud infrastructure.

#### **Table of Contents**

• Getting Started . How To: Create VM with ssh access • How To: Configure the backup on your deployment How To: Deploy Sync&Share

### **Support :** [https://servicedesk.cloud.infn.it](https://servicedesk.cloud.infn.it/) or M [cloud-support@infn.it](mailto:cloud-info@lists.infn.it)

**INFN CCR Help Center INFN INFN Cloud** 

Welcome! You can raise a request to INFN Cloud from the options provided.

#### What do you need help with?

Search

General

Services trial questions Want to see if our services can fit your workflows?

Training

Trying out our services and want more information? Select this and we'll be happy to answer your questions.

Suggestions

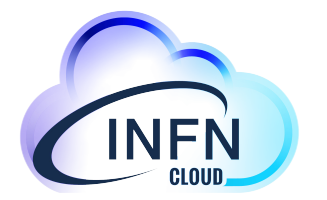

### **Thank you**

### **for your attention!**

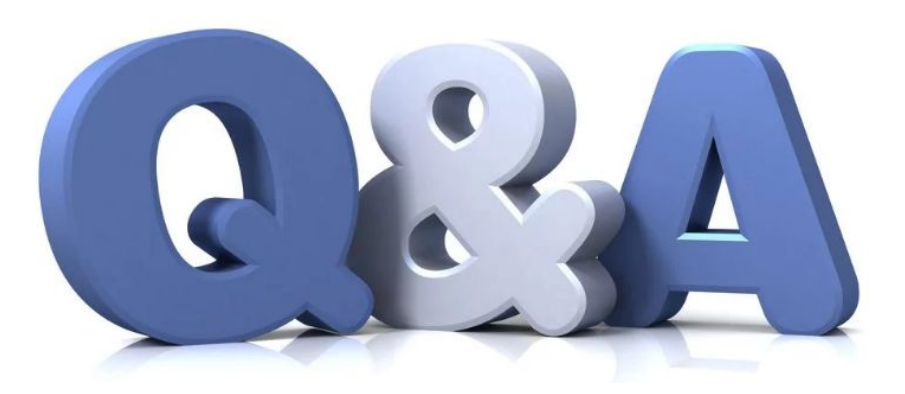